## **P-6038if MFP P-6038i MFP**

# **OPERATØRHÅNDBOK FOR FAKS**

Les denne operatørhåndboken før du begynner å bruke maskinen, og oppbevar den i nærheten av maskinen slik at du lett kan slå opp i den.

## <span id="page-1-0"></span>**Innhold**

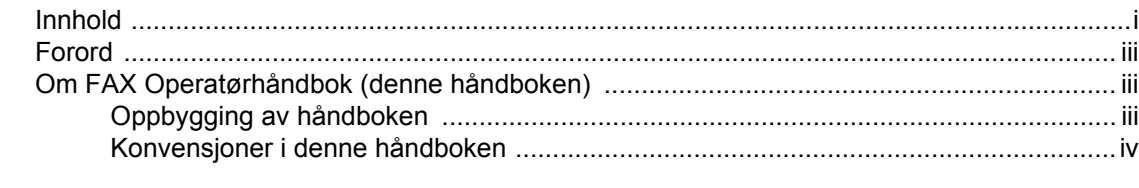

#### Informasjon om rettslige forhold og sikkerhetsinformasjon ... 1-1  $\mathbf 1$

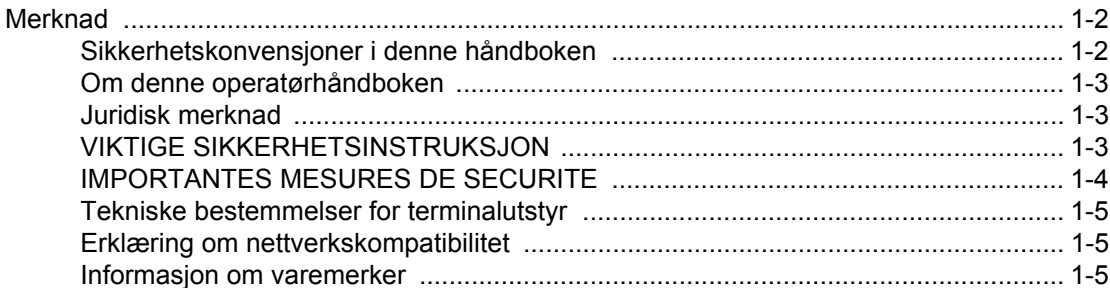

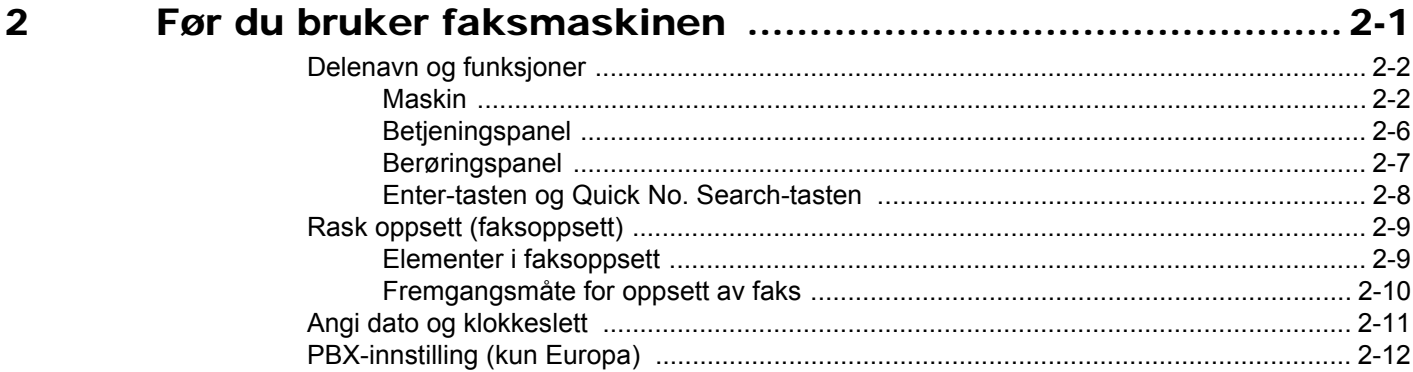

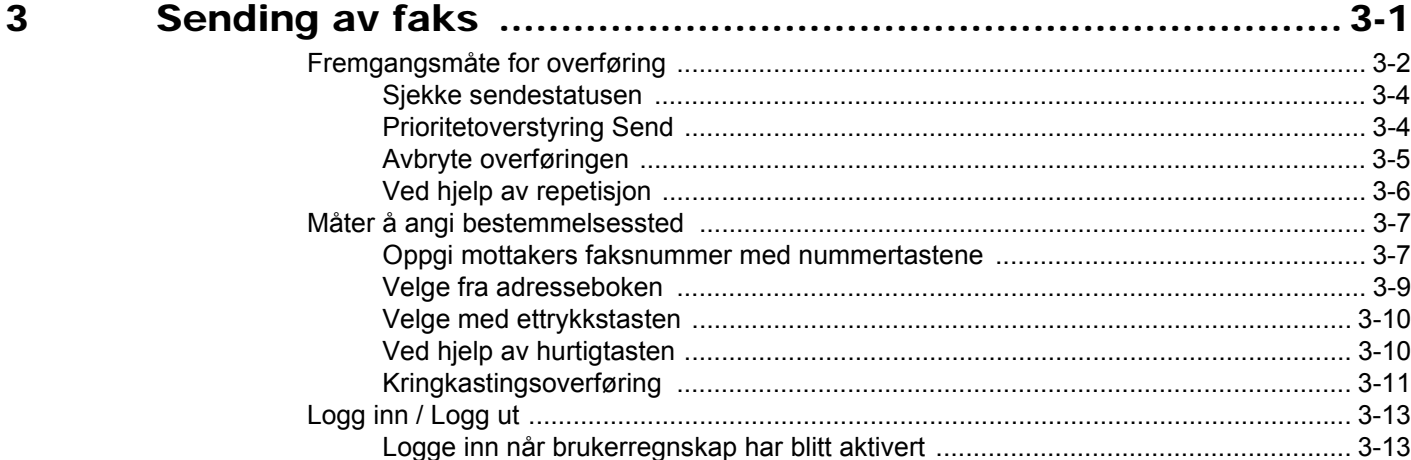

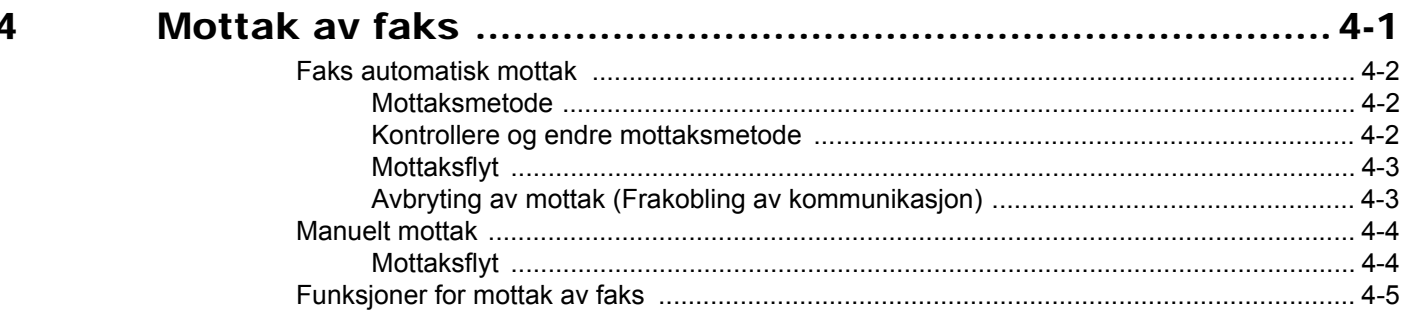

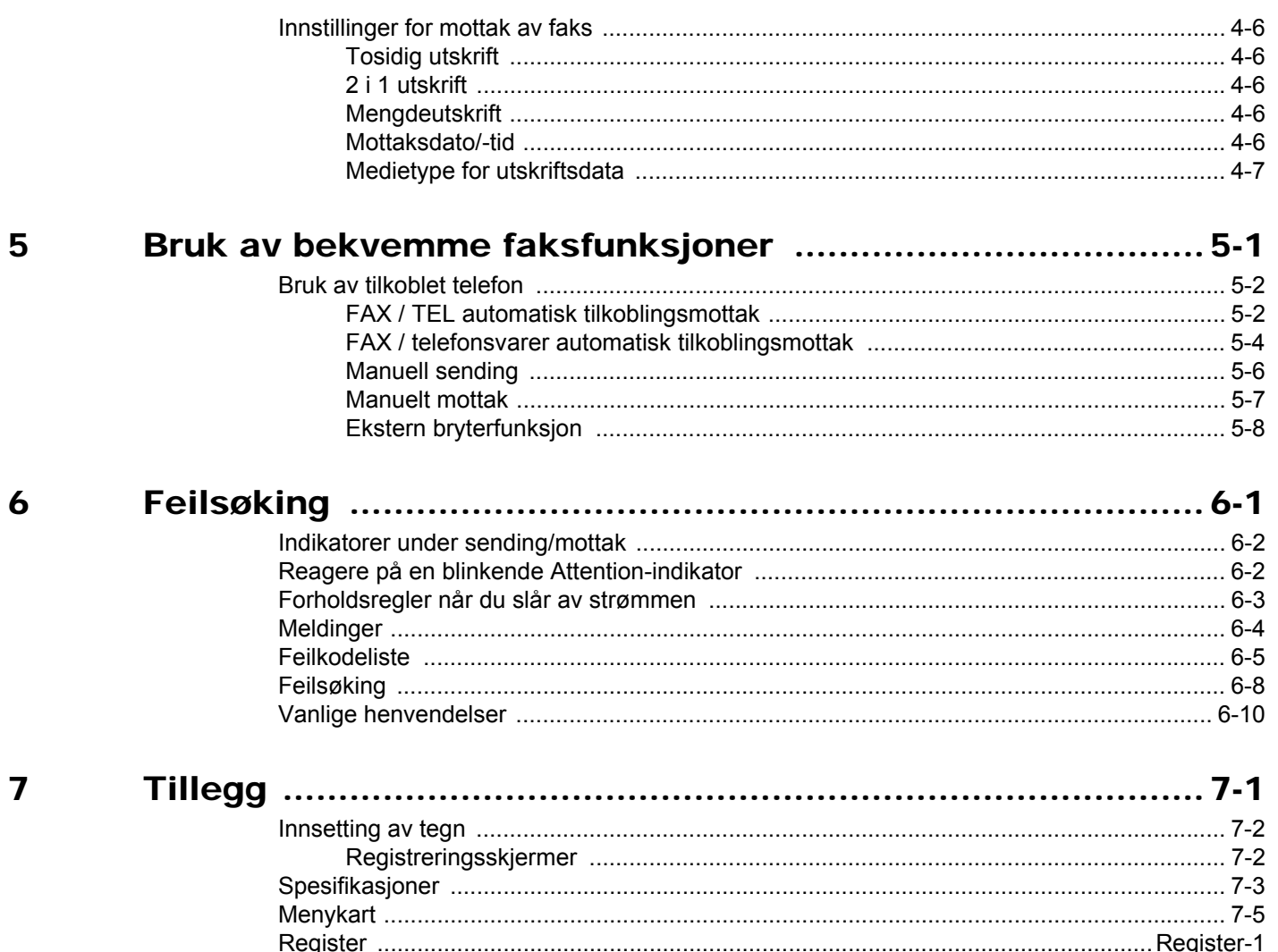

## <span id="page-3-0"></span>**Forord**

Denne operatørhåndboken skal sørge for at du kan bruke maskinen på korrekt måte, utføre rutinemessig vedlikehold og enkel feilsøking ved behov, slik at maskinen alltid vil være i god stand.

Les operatørhåndboken før du bruker telefaksen. Oppbevar den i nærheten av faksmaskinen slik at du lett kan slå opp i den.

## <span id="page-3-1"></span>**Om FAX Operatørhåndbok (denne håndboken)**

## <span id="page-3-2"></span>**Oppbygging av håndboken**

Denne operatørhåndboken inneholder følgende kapitler:

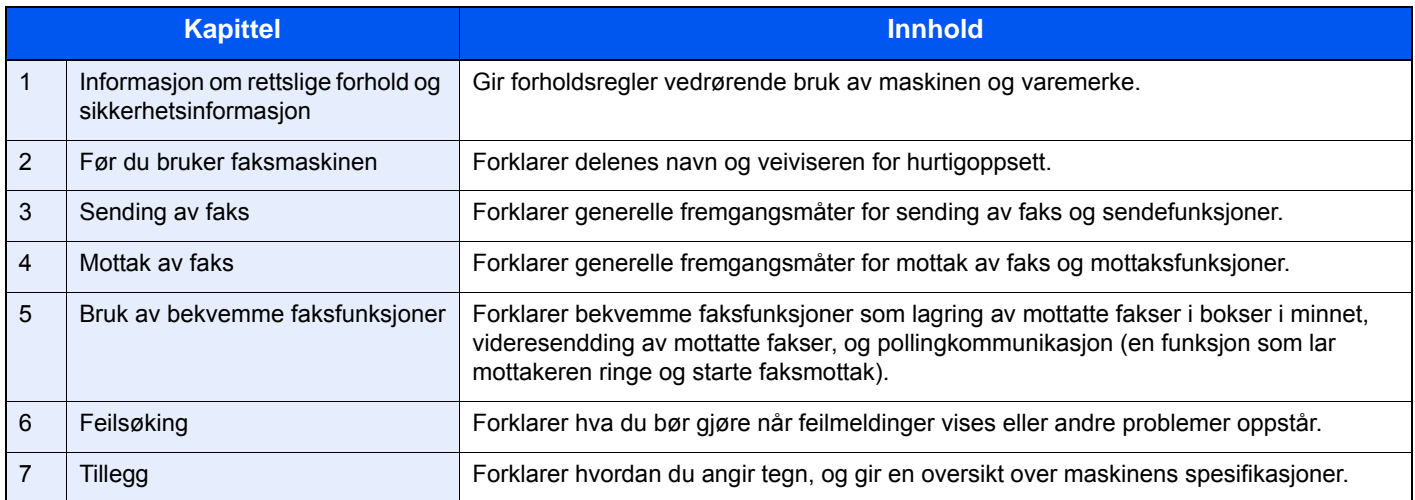

## <span id="page-4-0"></span>**Konvensjoner i denne håndboken**

Adobe Reader X brukes som et eksempel i forklaringene nedenfor.

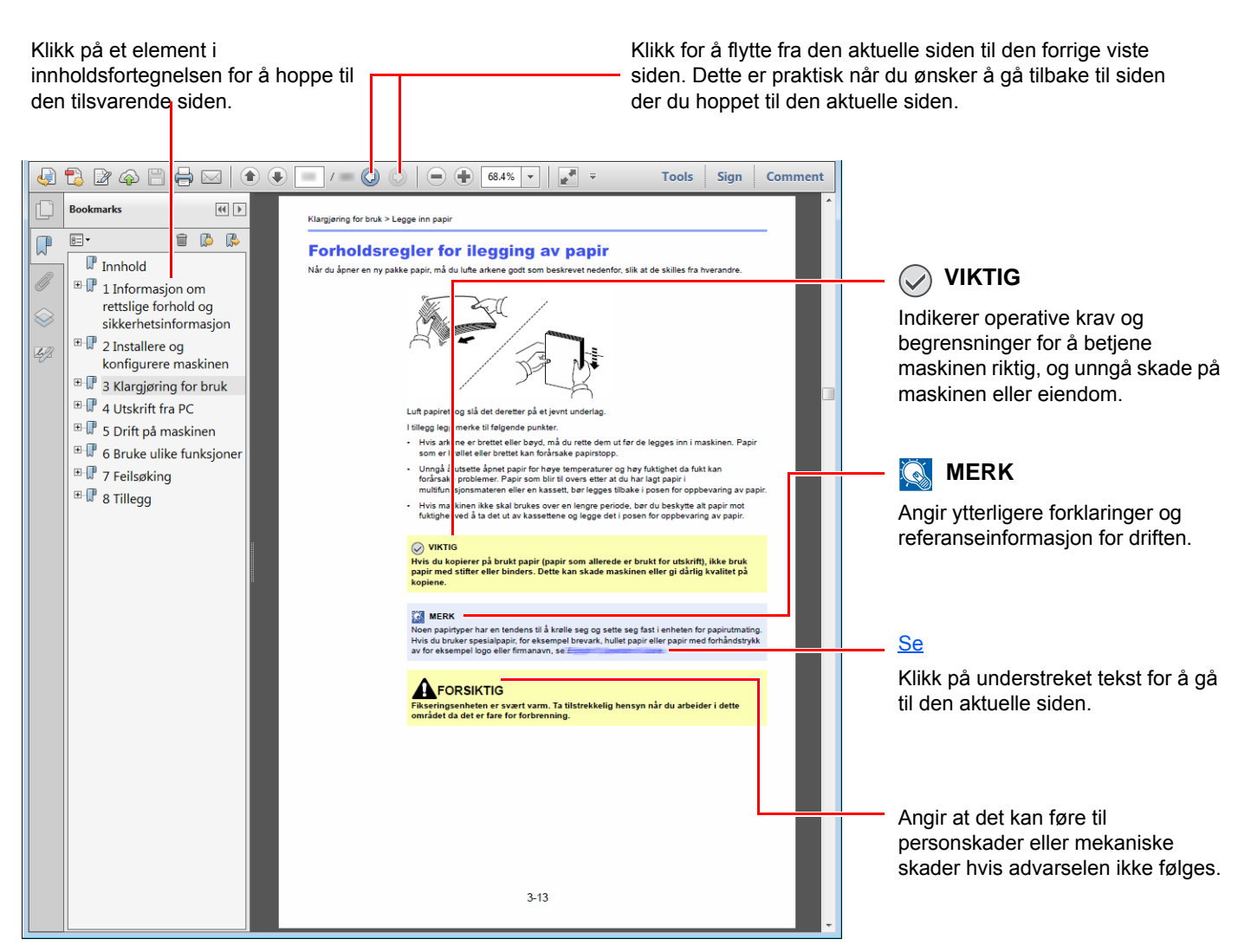

#### **MERK**

Elementene som vises i Adobe Reader varierer avhengig av hvordan den brukes. Hvis innholdsfortegnelsen eller verktøy ikke vises, kan du se Hjelp for Adobe Reader.

Enkelte poster er angitt i denne håndboken ved konvensjonene som er beskrevet nedenfor.

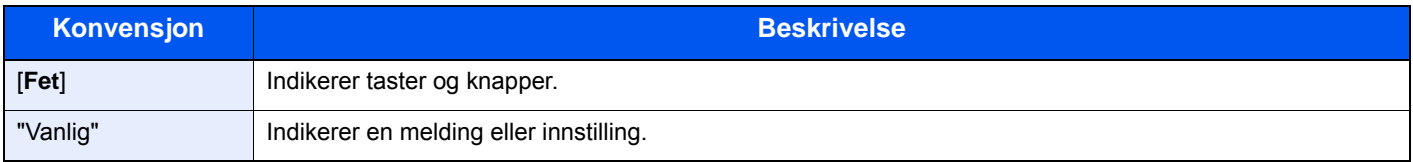

### **Konvensjoner som brukes i prosedyrer for bruk av maskinen**

I denne operatørhåndboken brukes tastene på berøringspanelet som følger:

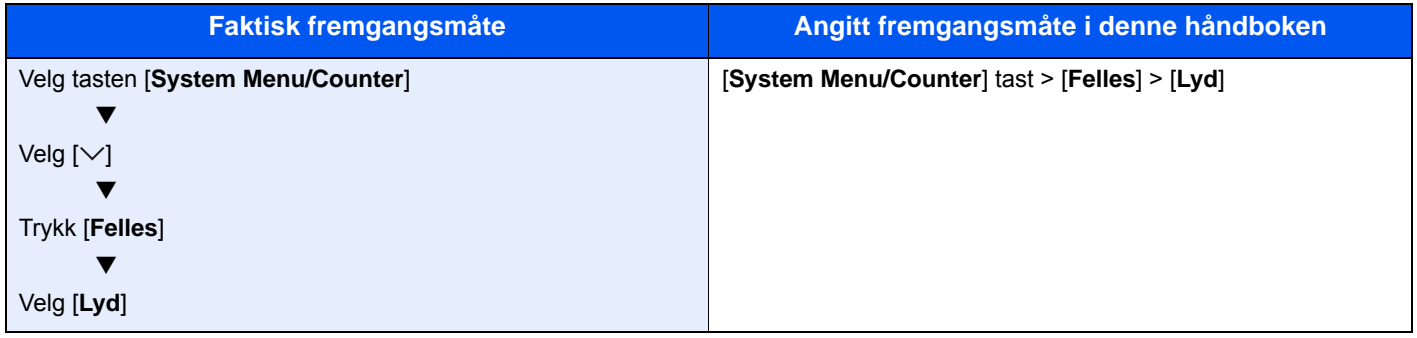

# <span id="page-6-1"></span><span id="page-6-0"></span>**Informasjon om** rettslige forhold og sikkerhetsinformasjon

Vennligst les denne informasjon før du bruker maskinen. Dette kapitlet inneholder informasjon om følgende emner:

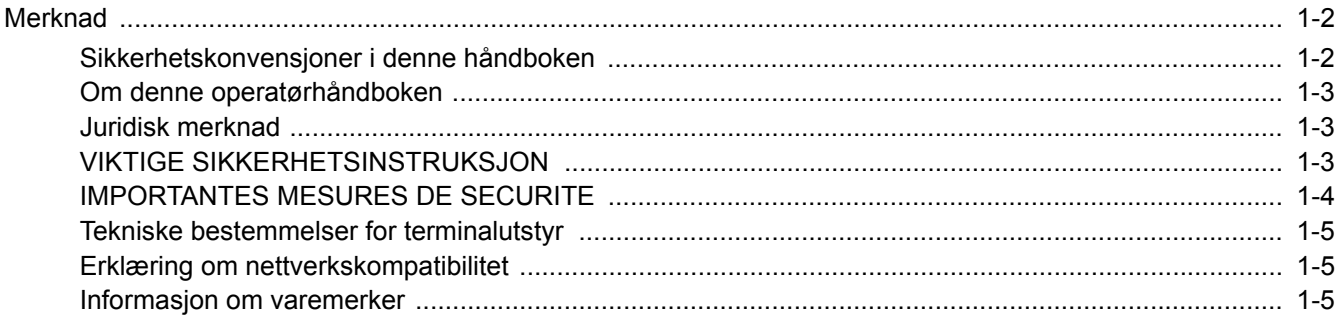

## <span id="page-7-0"></span>**Merknad**

## <span id="page-7-1"></span>**Sikkerhetskonvensjoner i denne håndboken**

Avsnitt i håndboken og deler på telefaksen som er merket med symboler er sikkerhetsadvarsler som skal beskytte brukeren, andre personer og gjenstander i nærheten, og sikre riktig og sikker bruk av telefaksen.

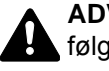

**ADVARSEL**: Angir at det kan føre til alvorlig skade eller død hvis advarselen ikke følges.

**FORSIKTIG**: Angir at det kan føre til personskader eller mekaniske skader hvis advarselen ikke følges.

#### **Symboler**

Symbolet  $\triangle$  angir at det aktuelle avsnittet inneholder sikkerhetsadvarsler. Spesielle forhold du må være oppmerksom på er angitt på symbolet.

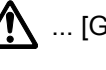

**A** ... [Generell advarsel]

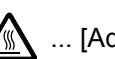

 $\sqrt{\mathbb{A}}$  ... [Advarsel om høy temperatur]

Symbolet  $\Diamond$  angir at det aktuelle avsnittet inneholder informasjon om handlinger som ikke må utføres. Illustrasjonen inne i symbolet angir hvilke handlinger det dreier seg om.

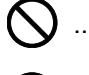

 $\bigcirc$  ... [Advarsel om handling som ikke må utføres]

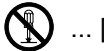

 $\mathbb{Q}$  ... [Må ikke demonteres]

Symbolet ● angir at det aktuelle avsnittet inneholder informasjon om handlinger som må utføres. Spesifikasjon av handlingen som må utføres er angitt på symbolet.

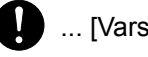

... [Varsel om nødvendig handling]

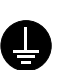

... [Trekk støpselet ut av stikkontakten]

... [Koble alltid maskinen til en jordet stikkontakt]

Ta kontakt med din servicerepresentant for å bestille utskifting hvis sikkerhetsadvarslene i denne operatørhåndboken er uleselige eller håndboken er blitt borte (avgiftsbelagt).

#### **MERK**

På grunn av stadig oppdaterte forbedringer, kan informasjonen i denne operatørhåndboken endres uten varsel.

## <span id="page-8-0"></span>**Om denne operatørhåndboken**

Denne operatørhåndboken inneholder informasjon om bruk av faksfunksjonene på denne maskinen. Les operatørhåndboken før du begynner å bruke maskinen.

Under bruk kan du lese i operatørhåndboken for maskinen hvis du vil ha mer informasjon om delene nedenfor.

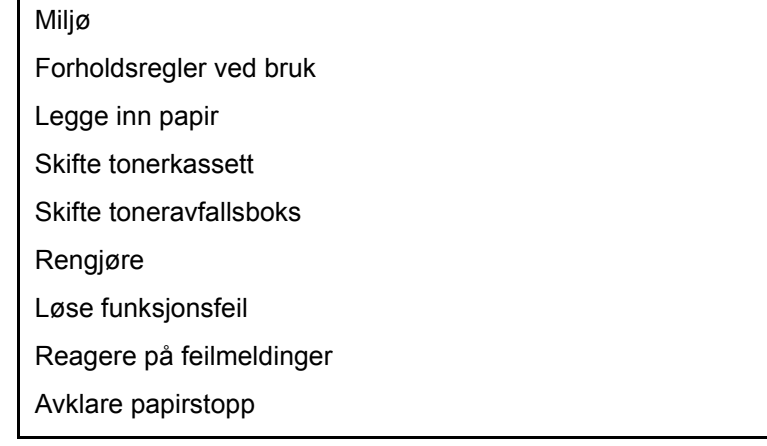

### <span id="page-8-1"></span>**Juridisk merknad**

VI TAR IKKE ANSVAR FOR TAP, HELLER IKKE DELVIS, FOR MOTTATTE DOKUMENTER NÅR SLIKT TAP ER FORÅRSAKET AV SKADER PÅ FAKSSYSTEMET, FUNKSJONSFEIL, MISBRUK ELLER EKSTERNE FAKTORER SOM STRØMBRUDD, ELLER FOR RENT ØKONOMISKE TAP ELLER TAPT INNTJENING SOM OPPSTÅR PÅ GRUNN AV TAPTE MULIGHETER SOM KAN HENFØRES TIL TAPTE ANROP ELLER REGISTRERTE MELDINGER SOM OPPSTOD HERFRA.

## <span id="page-8-2"></span>**VIKTIGE SIKKERHETSINSTRUKSJON**

Når du bruker telefonutstyr, må grunnleggende sikkerhetsforholdsregler alltid følges for å redusere risikoen for brann, elektrisk sjokk og skade på personer, inkludert følgende:

**FORSIKTIG:** For å redusere risikoen for brann, skal kun nr. 26 AWG eller større UL oppført eller CSA-sertifisert telekommunikasjonslinje brukes.

- 1 Ikke bruk dette produktet nær vann, for eksempel, nær et badekar, vask, kjøkkenvask eller vaskemaskin, i en våt kjeller eller nær et svømmebasseng.
- 2 Unngå å bruke telefonen (eller annen trådløs type) ved lyn og torden. Det kan være en liten risiko for elektrisk sjokk fra lynet.
- 3 Ikke bruk telefonen for å rapportere om en gasslekkasje i nærheten av lekkasjen.
- 4 Bare bruk strømledninger og batterier som er indikert i denne manualen. Ikke kast batterier i en brann. De kan eksplodere. Sjekk med lokale forskrifter for mulige spesielle instruksjoner for avhending.

#### **LAGRE DISSE INSTRUKSJONENE**

## <span id="page-9-0"></span>**IMPORTANTES MESURES DE SECURITE**

Certaines mesures de sécurité doivent être prises pendant l'utilisation de matériel téléphonique afin de réduire les risques d'incendie, de choc électrique et de blessures. En voici quelques unes:

- 1 Ne pas utiliser l'appareil près de l'eau, p. ex., près d'une baignoire, d'un lavabo, d'un évier de cuisine, d'un bac à laver, dans un sous-sol humide ou près d'une piscine.
- 2 Eviter d'utiliser le téléphone (sauf s'il s'agit d'un appareil sans fil) pendant un orage électrique. Ceci peut présenter un risque de choc électrique causé par la foudre.
- 3 Ne pas utiliser l'appareil téléphonique pour signaler une fuite de gaz s'il est situé près de la fuite.
- 4 Utiliser seulement le cordon d'alimentation et le type de piles indiqués dans ce manuel. Ne pas jeter les piles dans le feu: elles peuvent exploser. Se conformer aux règlements pertinents quant à l'élimination des piles.

#### **CONSERVER CES INSTRUCTIONS**

### <span id="page-10-0"></span>**Tekniske bestemmelser for terminalutstyr**

#### Terminalutstyr (TE); TBR 21

Krav til tilkopling av terminalutstyr til analoge offentlege svitsja telefonnett (PSTN) (bortsett frå terminalutstyr til taletelefoni i grunngjevne tilfelle) som nyttar tonefrekvenssignalering (DTMF-signalering) ved eventuell nettadressering.

Dette terminalutstyret er i overensstemmelse med:

- 
- 
- 
- AN 05R01 AN for D, E, GR, P og N DE 12R00 Nasjonal AN for D
- AN 06R00 AN for D, GR og P DE 14R00 Nasjonal AN for D
- 
- 
- 
- 
- 
- 
- 
- 
- TBR21 DE 05R00 Nasjonal AN for D
- AN 01R00 AN for P DE 08R00 Nasjonal AN for D
- AN 02R01 AN for CH og N DE 09R00 Nasjonal AN for D
	-
	-
- AN 07R01 AN for D, E, P og N ES 01R01 Nasjonal AN for E
- AN 09R00 AN for D GR 01R00 Nasjonal AN for GR
- AN 10R00 AN for D GR 03R00 Nasjonal AN for GR
- AN 11R00 AN for P GR 04R00 Nasjonal AN for GR
- AN 12R00 AN for E NO 01R00 Nasjonal AN for N
- AN 16R00 Generell merknad NO 02R00 Nasjonal AN for N
- DE 03R00 Nasjonal AN for D P 03R00 Nasjonal AN for P
- DE 04R00 Nasional AN for D P 08R00 Nasjonal AN for P

#### <span id="page-10-1"></span>**Erklæring om nettverkskompatibilitet**

Produsenten erklærer at utstyret er utformet for å opereres i offentlige telefonnettverk (PSTN) i følgende land:

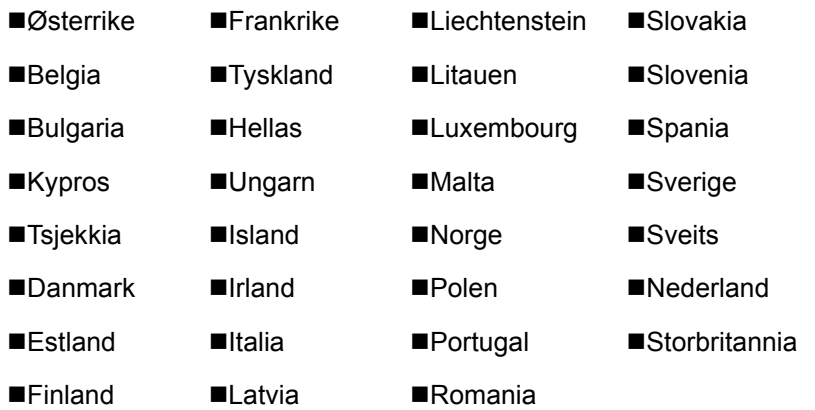

#### <span id="page-10-2"></span>**Informasjon om varemerker**

- Microsoft, Windows, Windows Server, Internet Explorer, Excel og PowerPoint er registrerte varemerker eller varemerker for Microsoft Corporation i USA og/eller andre land.
- Adobe Acrobat, Adobe Reader og PostScript er varemerker for Adobe Systems Incorporated.
- Ethernet er et registrert varemerke for Xerox Corporation.
- IBM og IBM PC/AT er varemerker for International Business Machines Corporation.

Alle andre selskaps- og produktnavn i denne operatørhåndboken er varemerker eller registrerte varemerker for deres respektive selskaper. Symbolene ™ og ® er utelatt i denne håndboken.

## <span id="page-11-1"></span><span id="page-11-0"></span>Før du bruker  $\overline{\mathbf{2}}$ faksmaskinen

Dette kapitlet beskriver følgende emner:

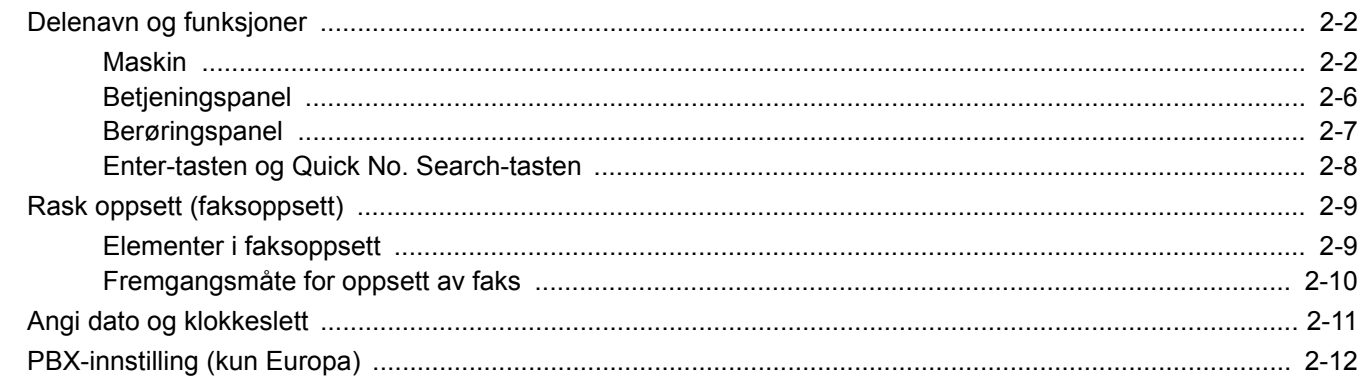

## <span id="page-12-0"></span>**Delenavn og funksjoner**

## <span id="page-12-1"></span>**Maskin**

Dette kapittelet forklarer navnene til deler når maskinen brukes som faksmaskin. For deler som er nødvendige når andre funksjoner enn faks blir brukt, henviser vi til:

Maskinens *Operatørhåndboken*  $\blacktriangleright$ 

#### **Modell uten etterbehandler**

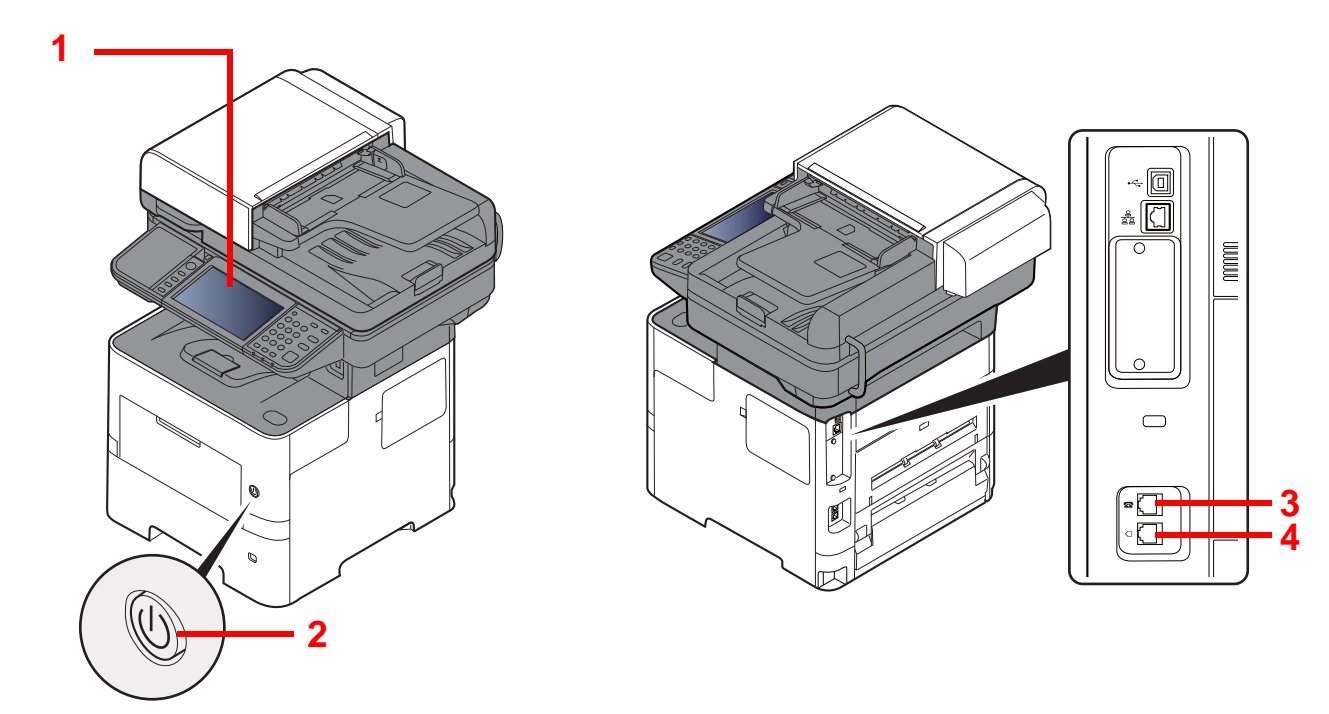

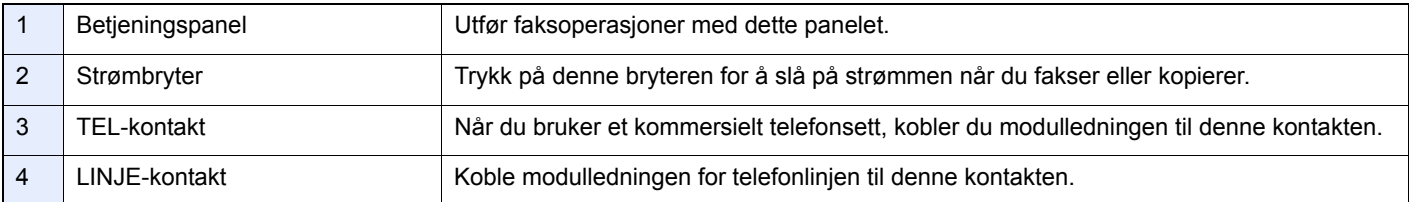

#### **VIKTIG**

**Du kan ikke automatisk motta en faks når strømbryteren er slått av.** 

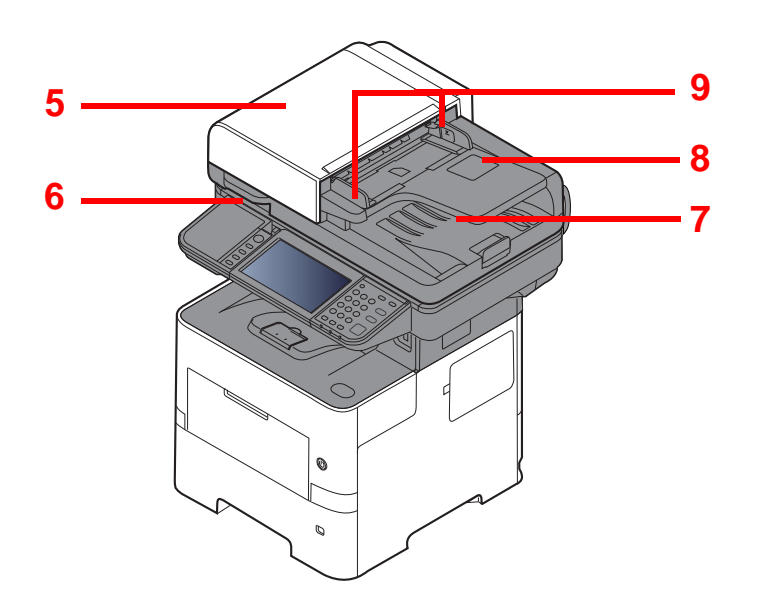

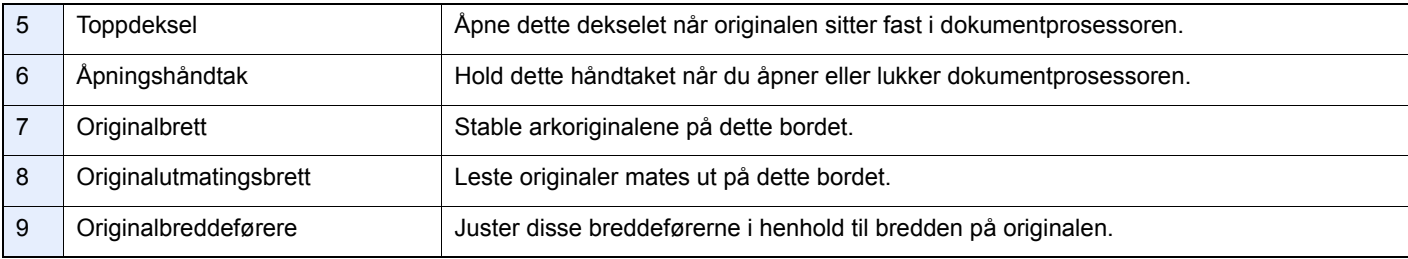

#### **Modell med etterbehandler**

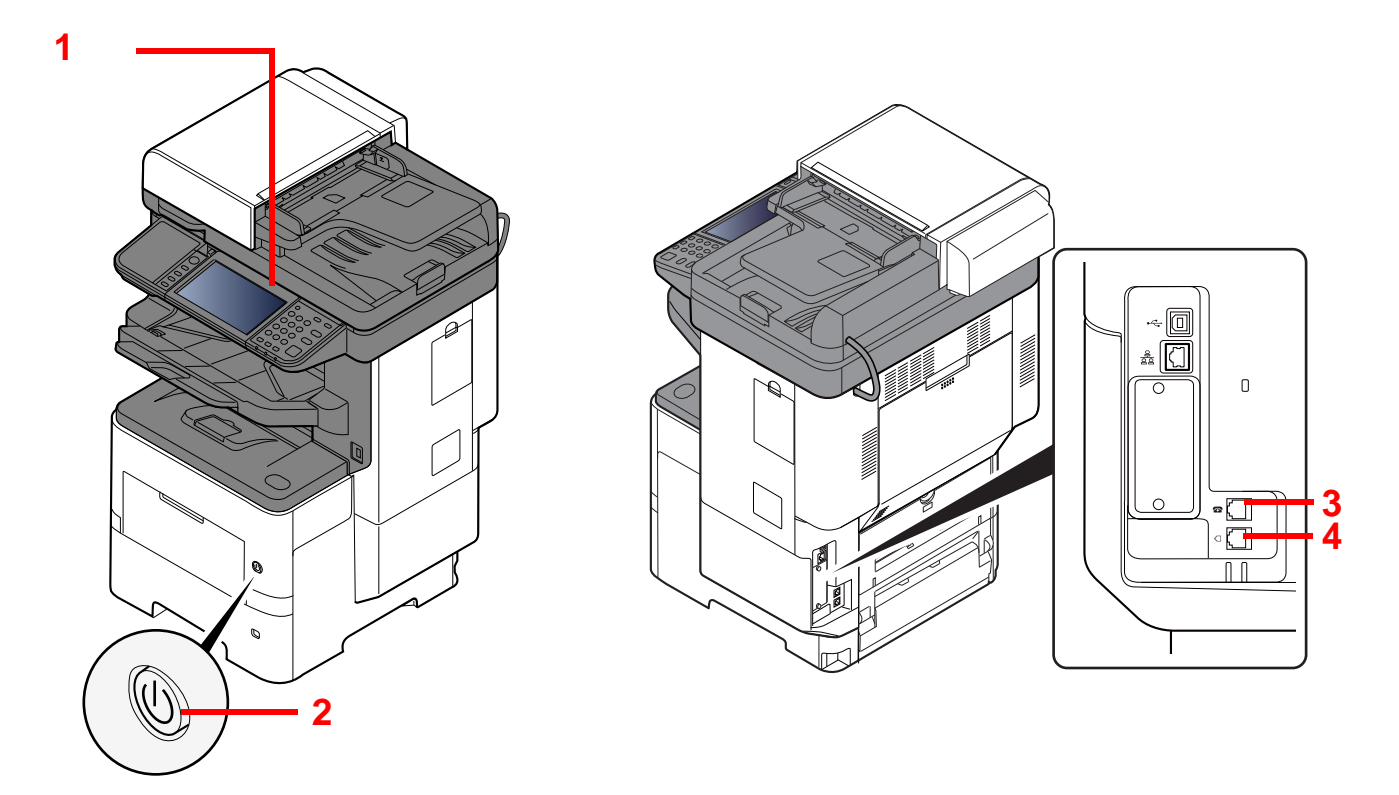

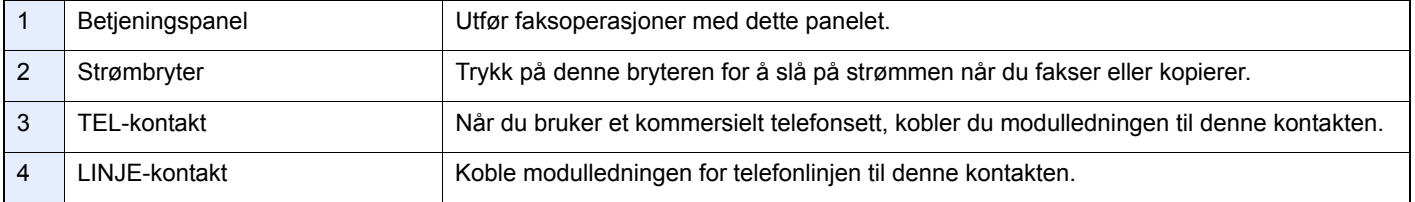

#### **VIKTIG**

**Du kan ikke automatisk motta en faks når strømbryteren er slått av.** 

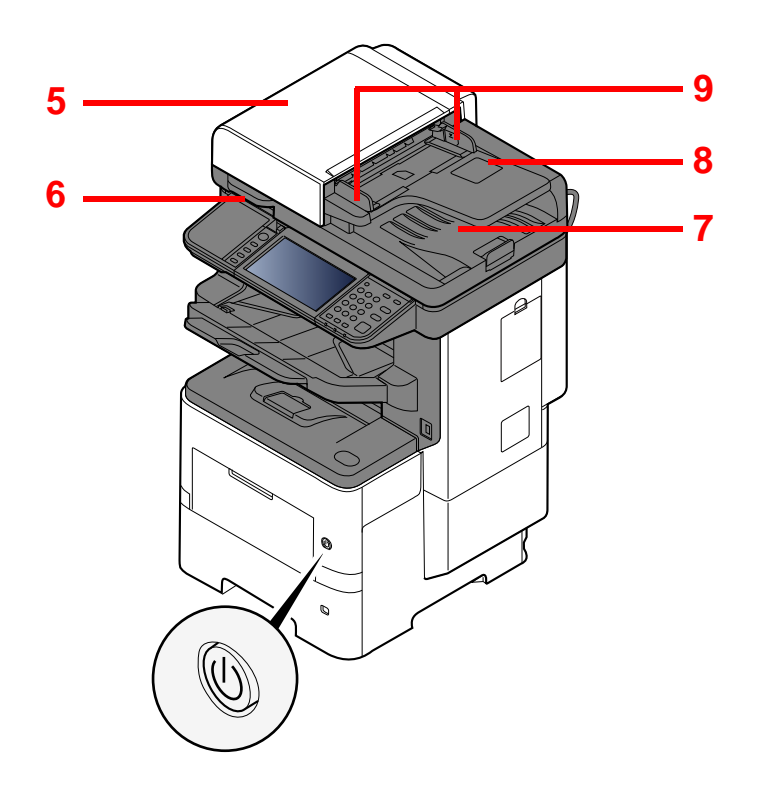

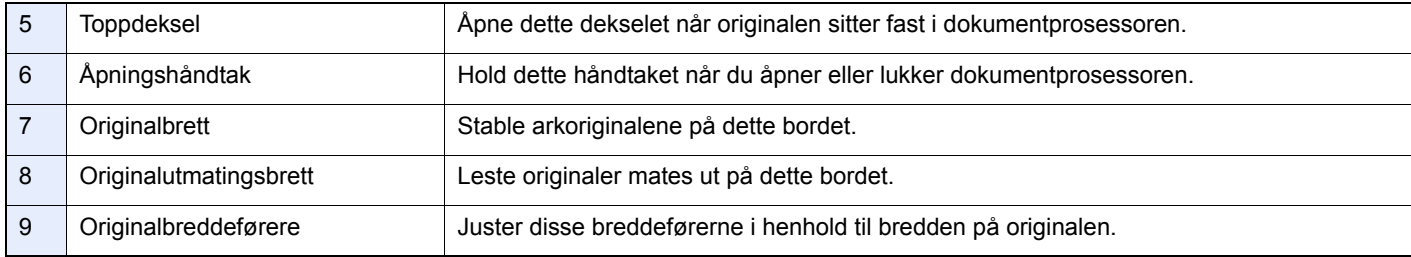

maskininnstillinger.

## <span id="page-16-0"></span>**Betjeningspanel**

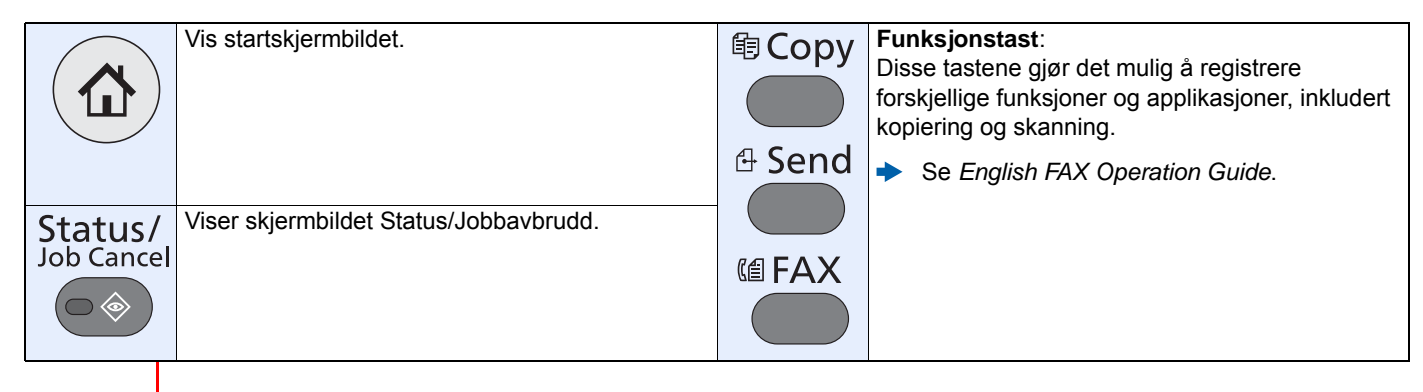

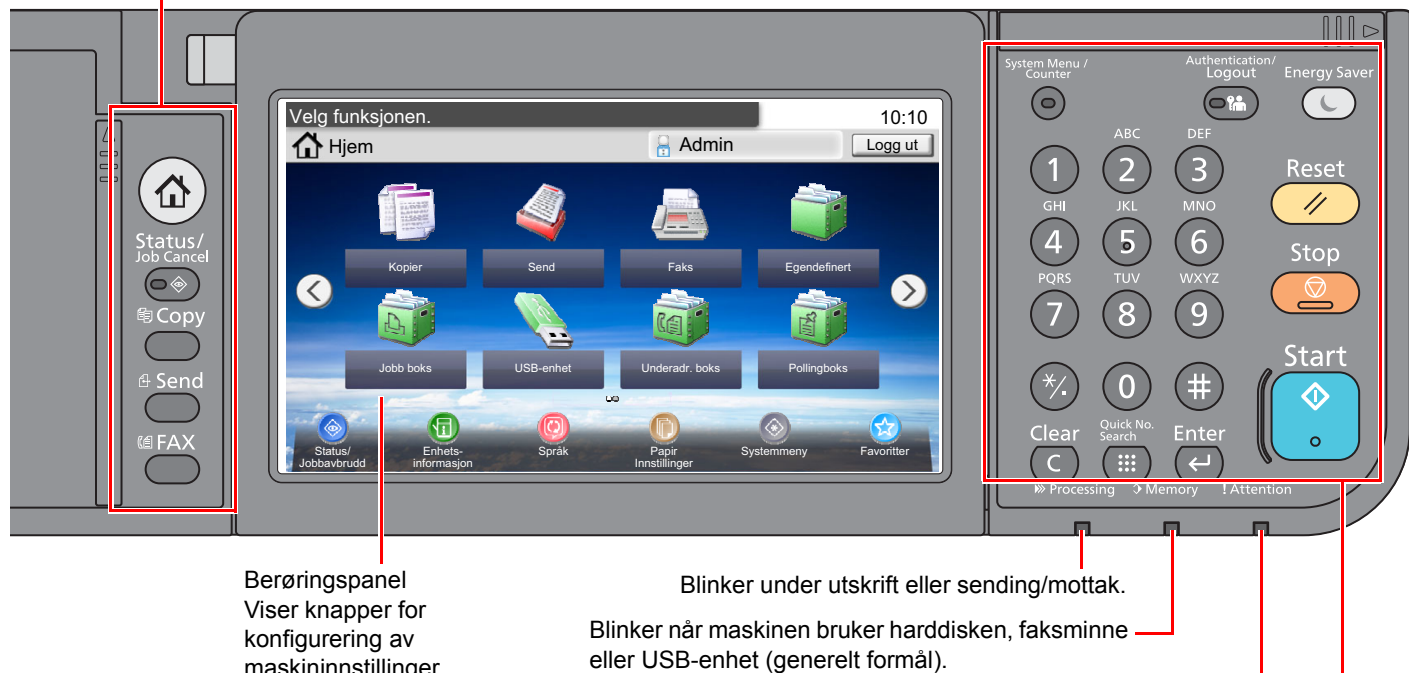

Er tent eller blinker når en feil inntreffer og jobben blir stoppet.

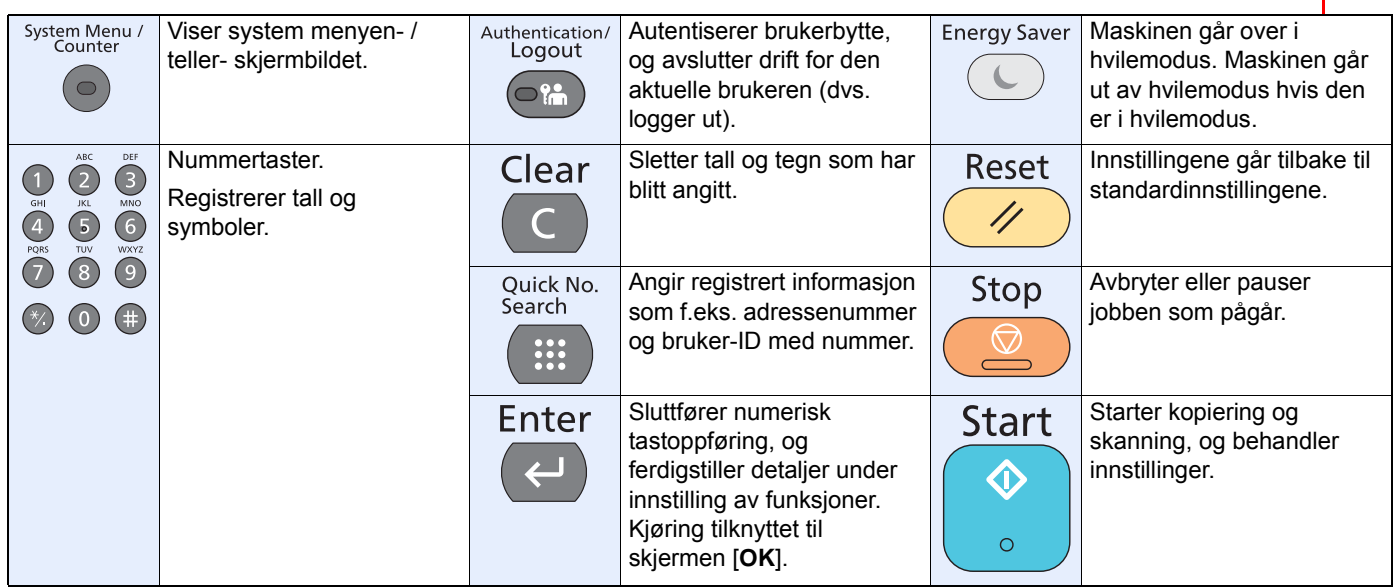

## <span id="page-17-0"></span>**Berøringspanel**

#### **Hjem-skjerm**

Dette skjermbildet vises ved å velge tasten [**Home**] på betjeningspanelet. Ved å velge et ikon vises den tilhørende skjermen.

Du kan endre ikonene som skal vises på startskjermen, så vel som bakgrunnen.

Maskinens *Operatørhåndbok*

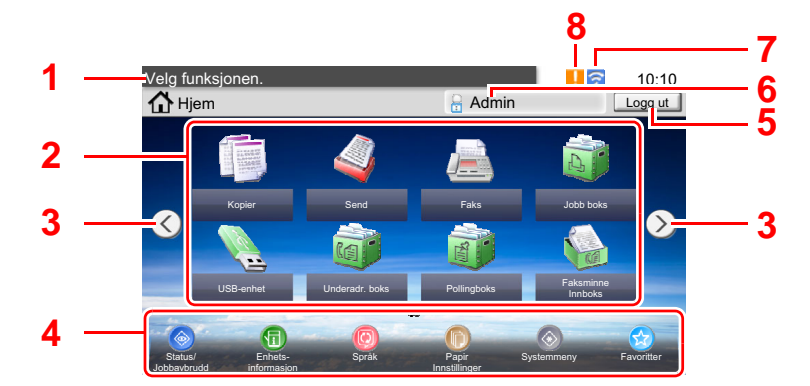

\* Utseendet kan avvike fra selve skjermen, avhengig av konfigurasjonsinnstillingene og innstillinger.

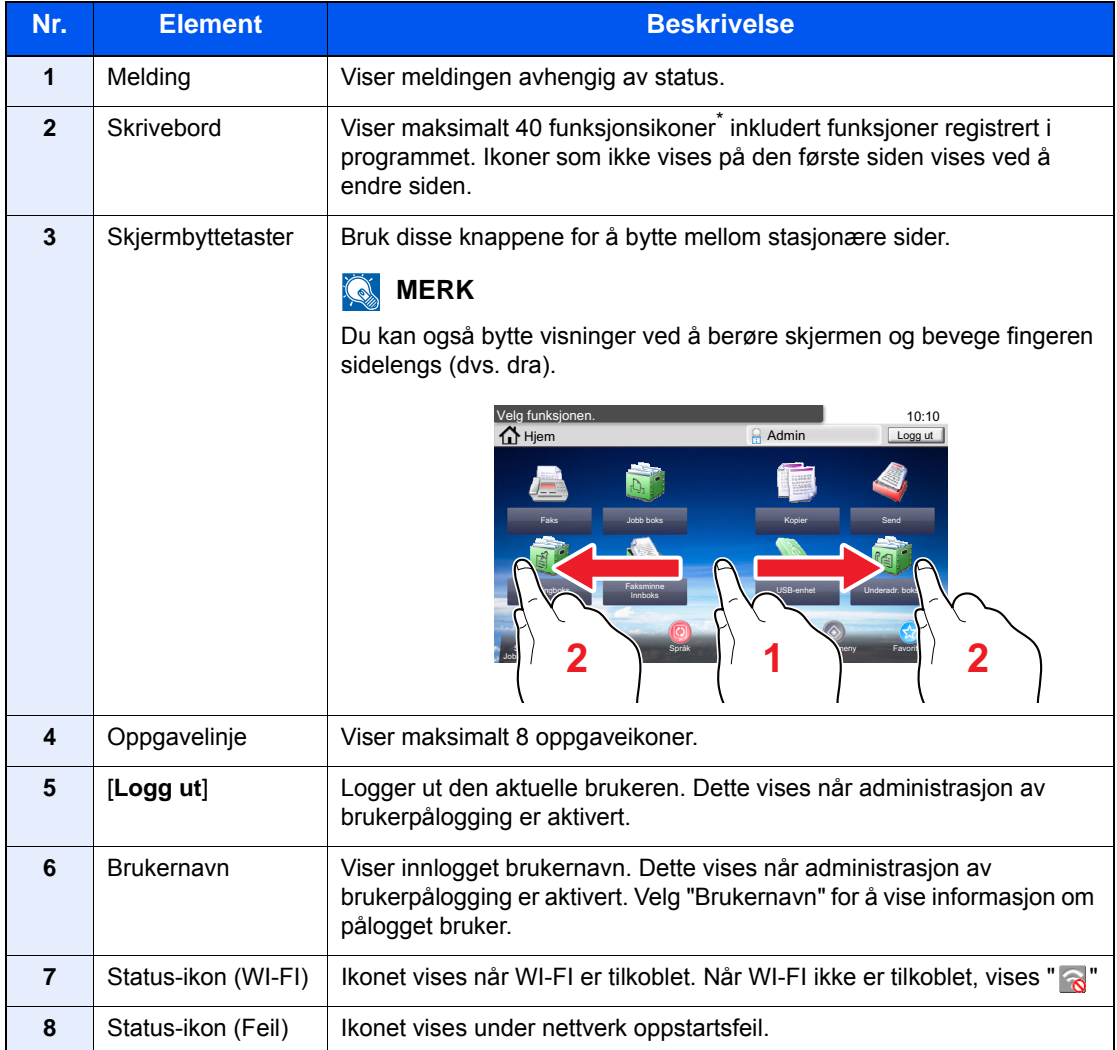

Maksimalt 42 ikoner kan vises på produkter med faksfunksjonen installert. Maksimalt 16 ikoner kan vises for installerte programmer.

#### **Betjening av berøringspanelet**

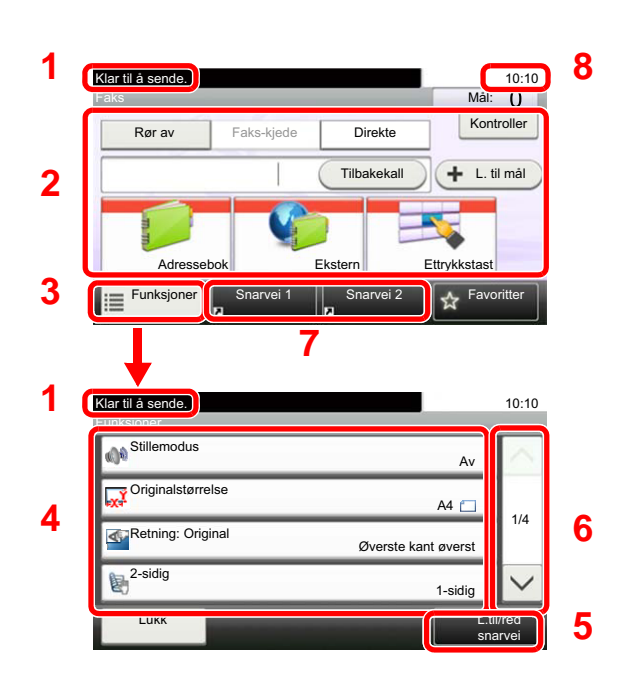

- **1** Viser status for utstyret samt nødvendige behandlingsmeldinger.
- **2** Angir mål.
- **3** Konfigurerer funksjonsinnstillinger.
- **4** Viser tilgjengelige funksjoner og innstillinger.
- **5** Registrerer funksjoner som snarveier.
- **6** Ruller opp og ned når listen over verdier ikke kan vises i sin helhet i et enkelt skjermbilde.
- **7** Viser snarveier.
- **8** Viser dato og tid og nummer for mål.

### <span id="page-18-0"></span>**Enter-tasten og Quick No. Search-tasten**

Dette avsnittet forklarer hvordan du bruker tastene [**Enter**] og [**Quick No. Search**] på betjeningspanelet.

**Bruke [Enter]-tasten (** $\leftrightarrow$ **)** 

[**Enter**]-tasten har samme funksjon som tasten med Enter-merket (←), som for eksempel [OK ←]-tasten og [Lukk ←].

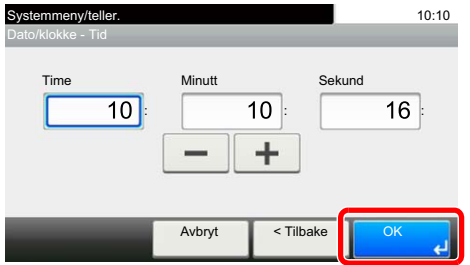

#### **Bruke [Quick No. Search]-tasten (** ( ))

The [**Quick No. Search**]-tasten brukes når du bruker de numeriske tastene til å gå direkte inn nummeret, for eksempel, når du spesifiserer målet for overføring ved hjelp av kortnummeret.

For mer informasjon om hurtignummer, se følgende:

[Ved hjelp av hurtigtasten \(side 3-10\)](#page-32-2)

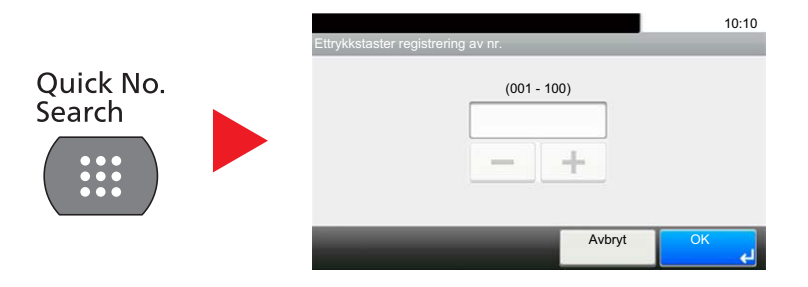

## <span id="page-19-0"></span>**Rask oppsett (faksoppsett)**

I hurtigoppsettmodu brukes en veiviser for å konfigurere følgende innstillinger. Pass på å fullføre innstillingene før du bruker faksmaskinen.

### <span id="page-19-1"></span>**Elementer i faksoppsett**

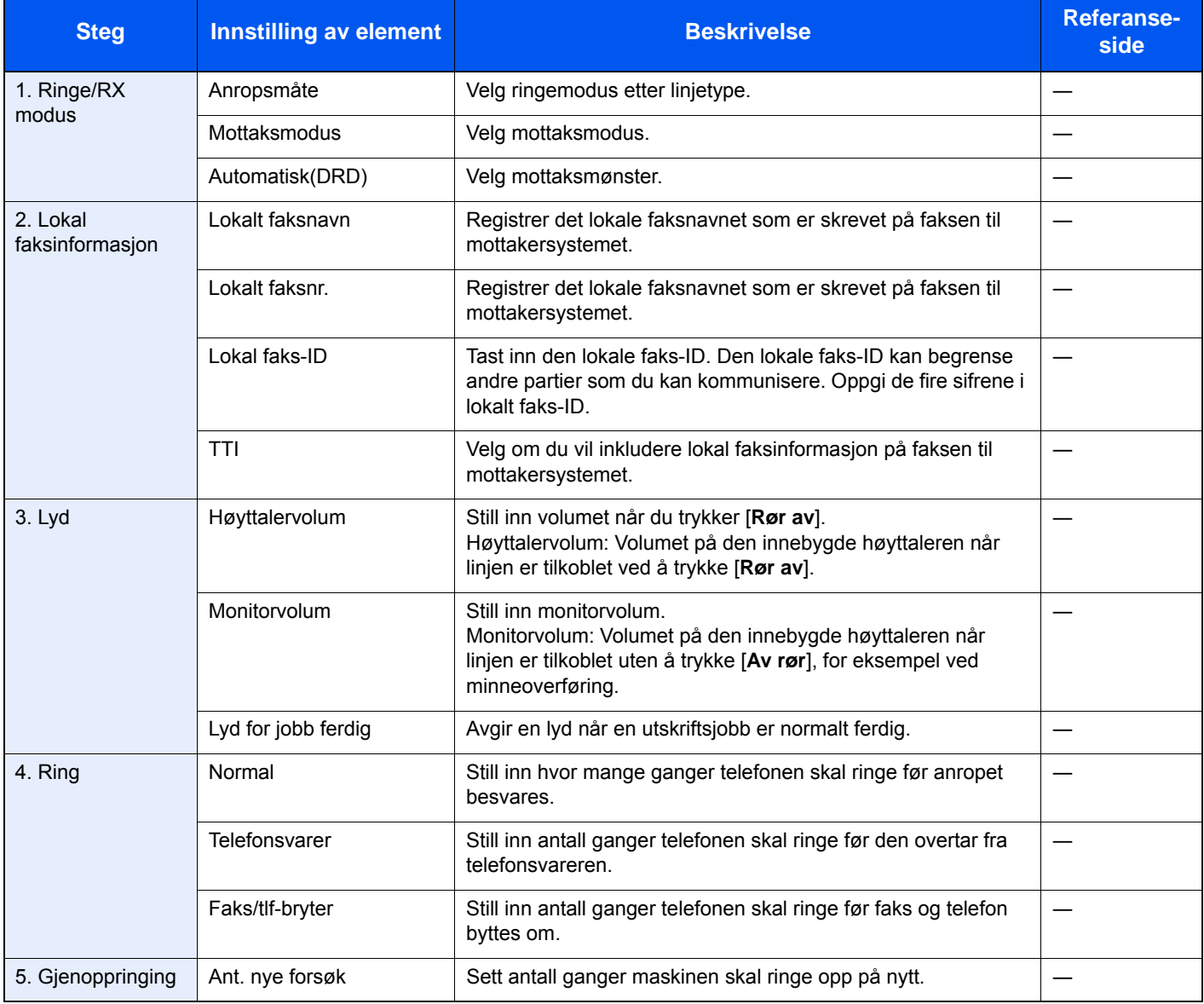

#### **MERK**

Disse instillingene kan endres i systemmenyen.

Se *English FAX Operation Guide*.

## <span id="page-20-0"></span>**Fremgangsmåte for oppsett av faks**

#### **<b>EX** MERK

Hvis autentiseringsskjermen vises, angir du brukernavn og passord og trykker på [**Logg inn**].

Fabrikkinnstilt brukernavn og passord er stilt inn som ovenfor.

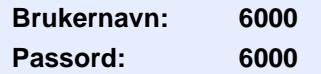

#### 1 **Vis skjermen.**

[**System Menu/Counter**]-tast > [**Hurtigoppsettveiviser**] > [**Faksoppsett**]

#### 2 **Konfigurer funksjonen.**

Start veiviseren. Følg instruksjonene på skjermbildet for å konfigurere innstillingene. [**Neste >**]

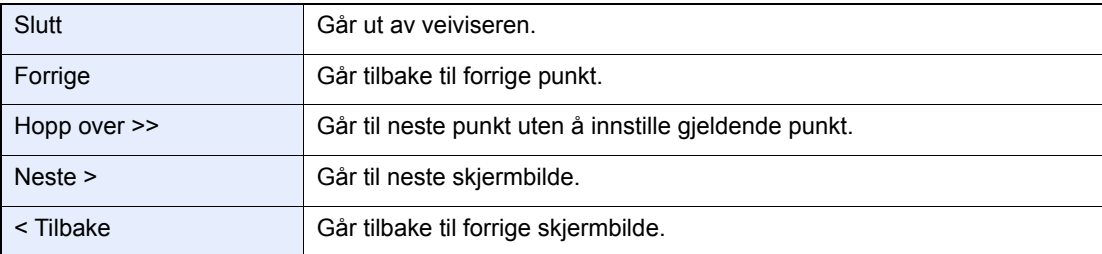

## <span id="page-21-0"></span>**Angi dato og klokkeslett**

Angi lokal dato og tid på installasjonsstedet.

Når du sender en faks ved hjelp av overføringsfunksjonen, vil datoen og tiden som er angitt her bli skrevet ut i toppteksten i faksen. Angi dato, tid og tidsforskjell fra GMT i området der maskinen skal brukes.

#### **MERK**

Pass på å angi tidsforskjellen før du angir dato og tid.

Dato og tid stilles inn med veiviseren for oppsett når maskinen slås på for første gang etter installering.

Hvis skjermbildet for brukernavnet vises under operasjoner, logg deg på ved å henvise til maskinens *Operatørhåndboken* for Administrator-brukernavn og passord.

Fabrikkinnstilt brukernavn og passord er stilt inn som ovenfor.

**Brukernavn: 6000 Passord: 6000**

#### 1 **Vis skjermbildet.**

[**System Menu/Counter**]-tast > [**Tidsinnstillinger/Strømsparing**]

#### 2 **Konfigurere innstillingene.**

[**Tidssone**] > [**Dato/klokke**] > [**Dato format**]

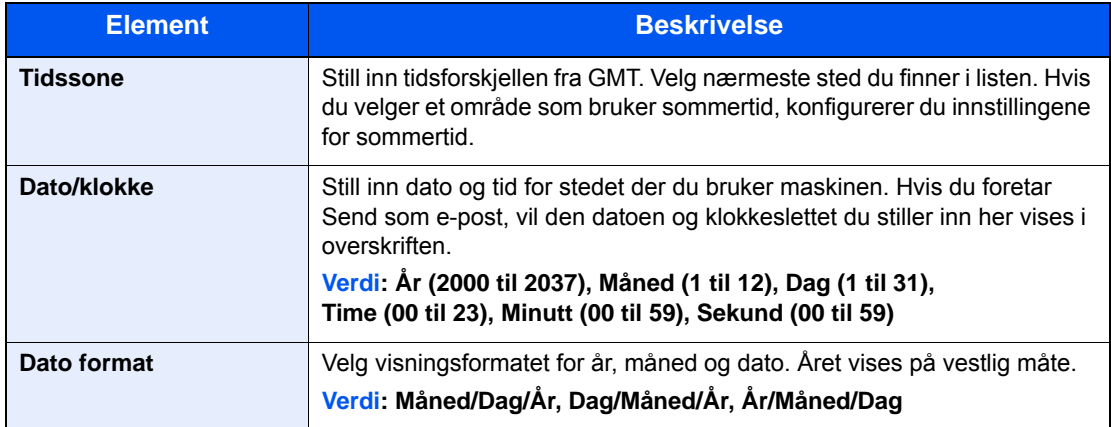

## <span id="page-22-0"></span>**PBX-innstilling (kun Europa)**

Når maskinen brukes i miljø hvor PBX for tilkobling til multitelefoner for forretningsbruk er installert, må følgende PBXinnstillinger utføres.

#### **<b>MERK**

Før maskinen kobles til PBX anbefales det å kontakte firmaet som installerte PBX-systemet og be dem koble til denne maskinen. Vær oppmerksom på at det ikke er mulig å garantere riktig drift i miljø hvor denne maskinen er koblet til PBX, fordi maskinens funksjoner kan være begrenset.

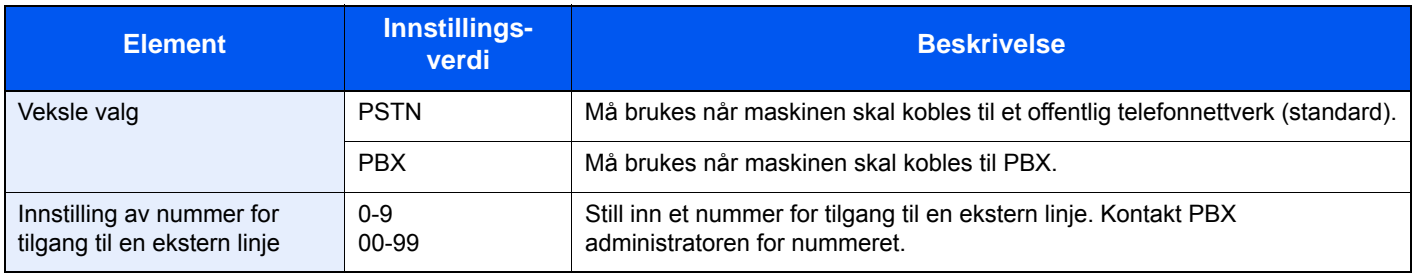

## <span id="page-23-1"></span><span id="page-23-0"></span>**Sending av faks**  $\overline{\mathbf{3}}$

#### Dette kapitlet beskriver følgende emner:

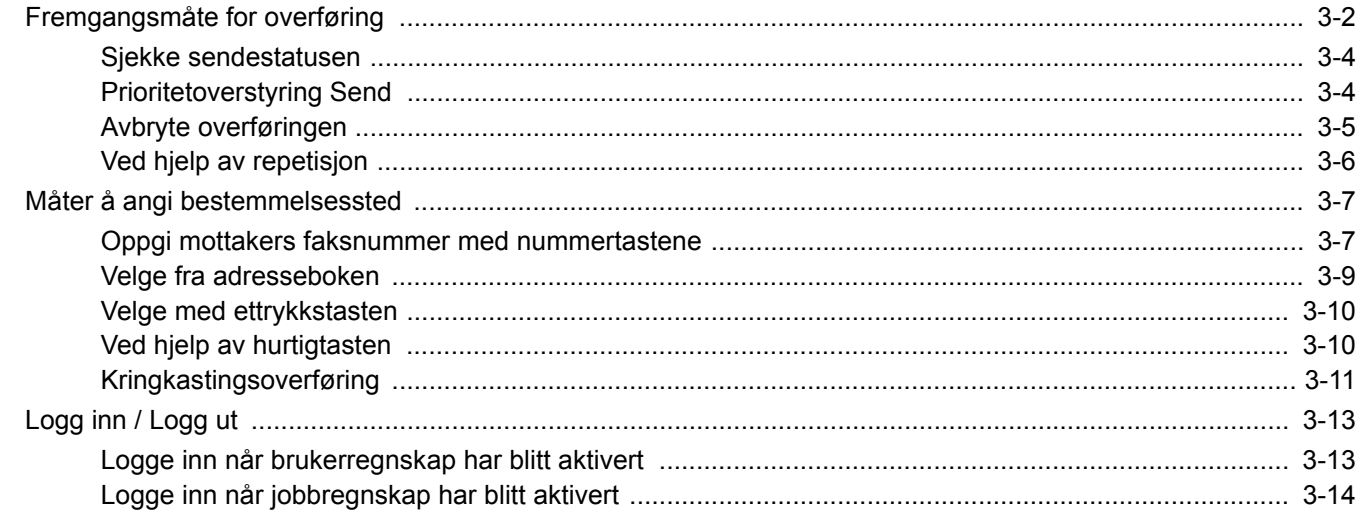

## <span id="page-24-0"></span>**Fremgangsmåte for overføring**

Fremgangsmåten for bruk av fakssystemet forklares nedenfor.

#### 1 **Velg [FAX] på startskjermen.**

Startskjermen for faks vises.

#### 2 **Legge inn originalene.**

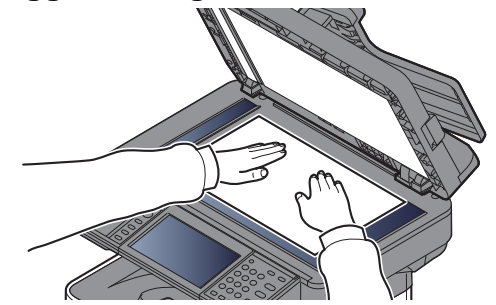

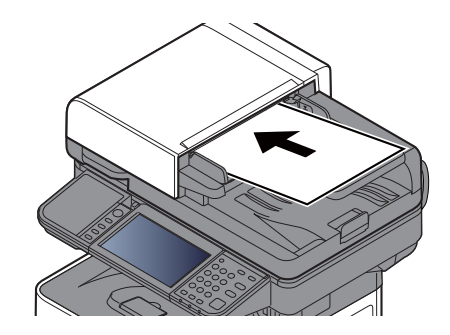

Gjør følgende for å legge inn originaler:

Maskinens *Operatørhåndboken*

#### 3 **Velg overføringsmetode.**

Det er to overføringsmetoder: Minnesending og direkte sending.

**Minneoverføring:** Originalen skannes inn i minnet før kommunikasjonen starter. Minnesending er valgt som standard.

**Direkte overføring:** Destinasjonen blir oppringt og kommunikasjonen starter før originalen er skannet.

Velg [**Direkte**] for å endre overføringsmetode til direkte overføring.. Knappen lyser på berøringspanelet. Hvis [**Direkte**] er valgt i markert status, vil overføringsmetoden endres til minneoverføring.

Se *English FAX Operation Guide*.

#### 4 **Angi mål.**

Angi overføringsdestinasjon.

[Måter å angi bestemmelsessted \(side 3-7\)](#page-29-0)

#### 5 **Velg funksjonene.**

Velg [**Funksjoner**], og still inn de overføringsfunksjonene som kan brukes.

Se *English FAX Operation Guide*.

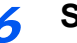

#### 6 **Send Start.**

Trykk på [**Start**].

Når skanningen er ferdig starter overføringen.

#### **Når originalene er plassert i dokumentprosessoren**

Etter at originalene i dokumentprosessoren er skannet og lagre i minnet, ringes mottakersystemet opp.

#### **Når originalene er plassert på glassflaten**

Etter at originalene plassert på glassflaten er skannet og lagre i minnet, ringes mottakersystemet opp.

#### **<b>MERK**

Når uavbrutt skanning er angitt, kan du fortsette med skanning av neste original etter at en original på glasset er lagret i minnet. Hver gang en side er skannet, utfører du en operasjon for å fortsette skanningen, og etter at alle originalene er lagret i minnet, blir mottakersystemet ringt opp.

Se *English FAX Operation Guide*.

### <span id="page-26-0"></span>**Sjekke sendestatusen**

1 **Trykk på tasten [Status/Job Cancel].**

#### **2** Vise statusskjermen for sending av jobb.

Velg [**Send jobbstat**].

Listen over akseptert tid, bestemmelsessted og status vises for hver jobb.

## <span id="page-26-1"></span>**Prioritetoverstyring Send**

En faksjobb som venter på å bli sendt kan sendes via prioritering.

1 **Trykk på tasten [Status/Job Cancel].**

2 **Velg jobben som skal sendes med prioritert overstyring.**

- 1 Velg [**Send jobbstat**].
- 2 Velg faksjobben som skal sendes som prioritet og velg [**Meny**] > [**Prioritering**] > [**Ja**].

Den valgte faksjobb sendes med prioritert overstyring og andre faksjobber er flyttet ned i utsendelseskøen.

#### **MERK**

Hvis en faksjobb pågår, vil prioritert faksjobb sendes etter den pågående jobben er fullført.

#### **Hvis en kringkastingsoverføringsjobb pågår...**

Hvis en faksjobb til flere mottakere (kringkastingsoverføring) er i gang, vil prioritert jobb sendes når overføring til den aktuelle destinasjonen er fullført. Når prioritert jobb er fullført, vil overføring til de gjenværende destinasjonene fortsette.

Men hvis den prioriterte jobben er en gruppesending, vil ikke den prioriterte jobben starte før den nåværende kringkastingsoverføringsjobben er ferdig.

### <span id="page-27-0"></span>**Avbryte overføringen**

Metoden for å avbryte kommunikasjon med denne maskinen varierer avhengig av overføringsmetode (minneoverføring eller direkte overføring) og kommunikasjonsform. Metoder for avbryting i forskjellige tilfeller forklares her.

#### **Avbryte minneoverføring (mens originalene blir skannet)**

#### 1 **Velg [Stop]-tasten.**

Under minneoverføring, for å avbryte skanning mens originalene blir skannet, velg [**Stop**] tasten på betjeningspanelet, eller velg [**Avbryt**] på berøringspanelet. Skanning av originalene blir avbrutt, og originalene blir matet ut. Hvis originalene forblir i dokumentprosessoren, tar du dem ut fra det originale utbordet.

#### **Avbryte minneoverføring (under kommunikasjon)**

#### **MERK**

Selv om overføringen er kansellert, er det en mulighet for at sider som er skannet før avbestillingen ble sendt til mottakeren. Sjekk med mottakeren for å se om sider ble sendt ved et uhell.

1 **Velg [Status/Job Cancel]-tasten.**

#### 2 **Slett overføring.**

- 1 Velg [**Send jobbstat**].
- 2 Velg overføringsjobben som du vil avbryte og velg [**Avbryt**] > [**Ja**] Avbryt overføringen

#### **MERK**

I noen tilfeller kan overføringen skje selv om [**Stop**]-tasten eller [**Avbryt**] velges.

#### **Avbryte overføring (under kommunikasjon)**

Bruk denne fremgangsmåten for å avbryte forbindelsen og stanse overføringen/mottaket.

#### 1 **Trykk på tasten [Status/Job Cancel].**

#### 2 **Frakobling av kommunikasjon.**

[**FAX**] > [**Legg på røret**]

#### **<b>MERK**

For å avbryte direkte overføring, forsinket overføring, eller avbryte direkte overføring, se avsnittet for denne funksjonen.

For å avbryte direkte overføring, se følgende:

*English FAX Operation Guide*.

For å avbryte en forsinket overføring eller sende en faks ved øyeblikkelig overføring, se følgende:

*English FAX Operation Guide*.

For å avbryte polling-overføring, se følgende:

*English FAX Operation Guide*.

### <span id="page-28-0"></span>**Ved hjelp av repetisjon**

Repetisjon er en funksjon som lar deg ringe det siste oppgitte nummeret igjen.

Bruk dette når mottakersystemet ikke reagerer når du har forsøkt å sende en faks. Når du vil sende faksen til samme mottakssystem, velg [**Tilbakekall**], og du kan ringe mottakssystemet u ringte i destinasjonslisten.

### 1 **Velg [Tilbakekall].**

#### 2 **Trykk på [Start].**

Overføringen starter.

#### **<b>MERK**

Tilbakekalle informasjonen blir avbrutt i følgende forhold.

- Når du slår av strømmen
- Når du sender en neste faks (ny tilbakekalling som er registrert)
- Når du logger ut

## <span id="page-29-0"></span>**Måter å angi bestemmelsessted**

## <span id="page-29-1"></span>**Oppgi mottakers faksnummer med nummertastene**

Fremgangsmåten for å oppgi mottakers faksnummer med nummertastene er forklart nedenfor.

#### **MERK**

 Hvis *Oppføring av ny destinasjon (FAKS)* er satt til [**Forby**], er det ikke mulig å direkte angi et faksnummer. Velg destinasjon fra adresseboken eller hurtigtastene.

Se *English FAX Operation Guide*.

#### 1 **Vis skjermen for tasting av faksnummer**

Velg [**Legg til dest.**].

#### **MERK**

Ved å taste inn nummeret med nummertatene blir skjermen om til skjermen for tasting av faksnummer.

#### 2 **Oppgi faksnummeret til mottakersystemet.**

#### **<b>MERK**

Du kan angi opptil 64 tegn.

Angi tall med talltastene.

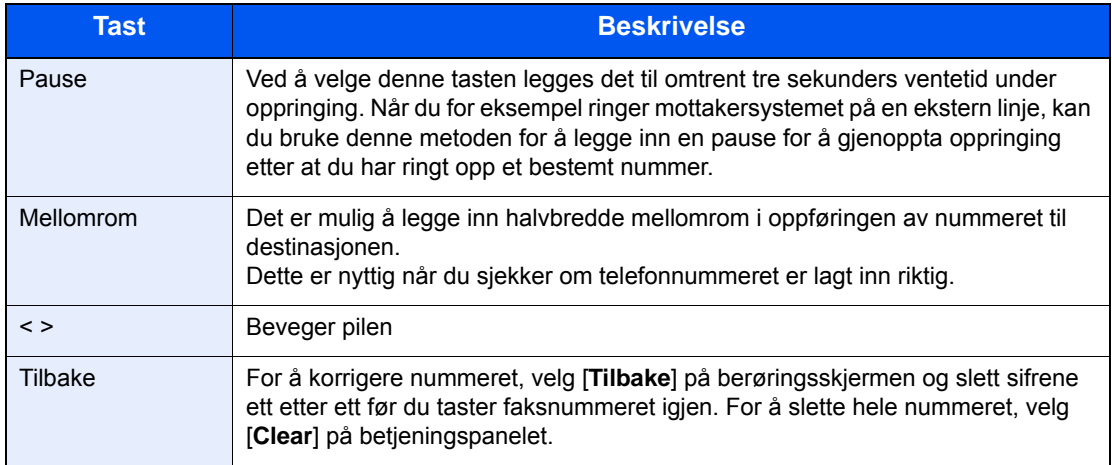

#### 3 **Velg overføringsinnstillinger.**

Underadressekommunikasjon, kryptert overføring, overførings-starthastighet og ECM kan stilles inn.

Det er mulig å endre overføringsinnstillingene ved å velge [**Rør av**], [**Underadresse**] eller [**Detaljinnstillinger**].

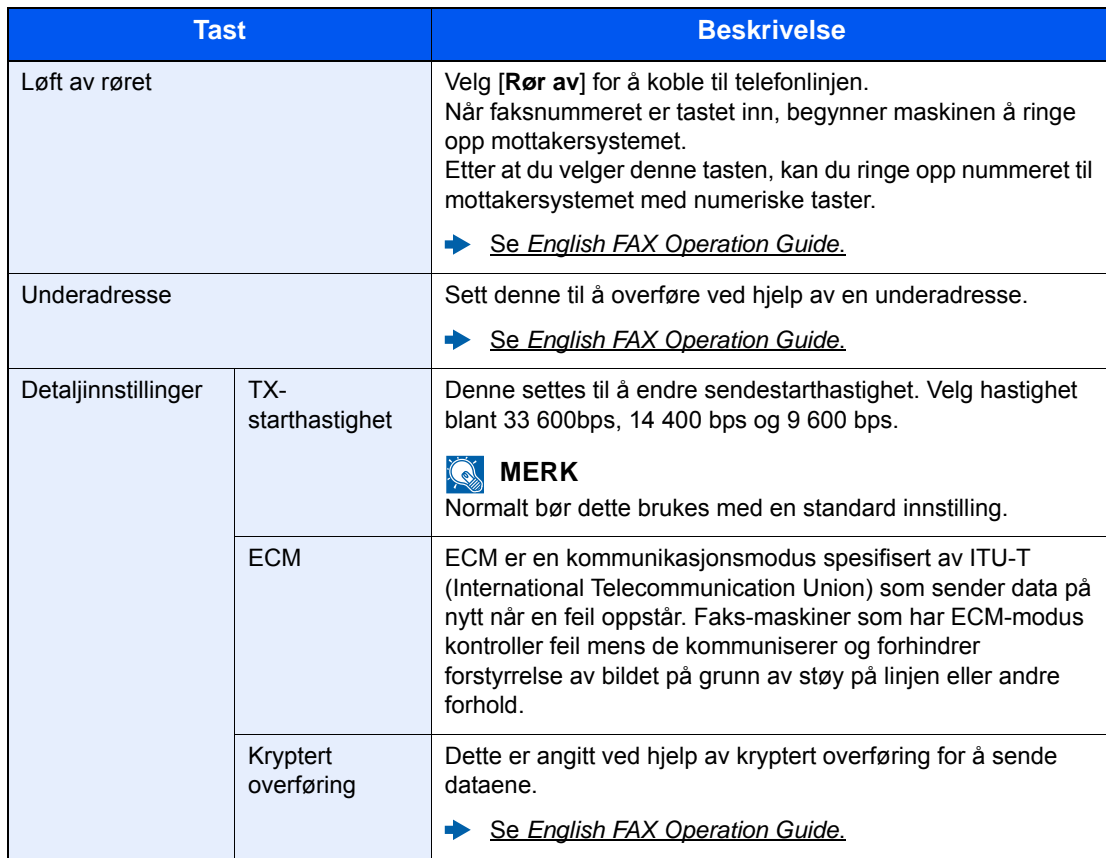

#### 4 **Velg [OK].**

Inntasting av mottakers nummer er ferdig.

#### **<b>MERK**

Når *På* er valgt i *Innt.sjekk for nytt mål*, vises en bekreftelsesskjerm for det angitte faksnummeret. Tast faksnummeret på nytt og velg [**OK**].

Maskinens *Operatørhåndbok* 

Velg [**Neste mål**] for å tasten inn neste faksnummer.

[Kringkastingsoverføring \(side 3-11\)](#page-33-0)

I tillegg til en faks, kan du inkludere e-postoverføring og mappeoverføring (SMB/FTP) for sending som en jobb.

Maskinens *Operatørhåndbok* 

### <span id="page-31-0"></span>**Velge fra adresseboken**

Velg et mål som er registrert i adresseboken.

#### **MERK**

For mer informasjon om hvordan du registrerer destinasjoner i adresseboken, se følgende:

*English FAX Operation Guide*.

For mer informasjon om den eksterne adresseboken, se følgende:

*Embedded Web Server RX Brukerhåndbok*

**2**

#### 1 **Vis skjermbildet.**

Velg [**Adressebok**].

#### 2 **Velg destinasjonen.**

Trykk på avmerkingsboksen for å velge ønsket destinasjon fra listen. De valgte målene angis av et hakemerke i avmerkingsboksen.

#### **Søke etter mål**

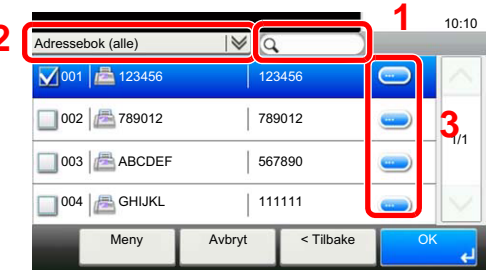

- 1 Søk etter målets navn.
- **2** Avansert søk på type registrert mål (Alle, faks, eller gruppe)
- **3** Viser detaljer for enkeltmottakere.

Du kan angi en destinasjon ved adressenummer ved å trykke på [**Quick No. Search**]-tasten.

Du kan også velge [**Meny**] for å utføre et mer detaljert søk.

*Innskrenke*: Avansert søk på type registrert mål (Alle, faks, eller gruppe)

*Søk (Navn)* og *Søk (nummer.)*: Søker på mottakers navn eller adressenummer.

*Sorter (navn)* og *Sort er (nummer.)*: Sorterer listen etter mottakers navn eller adressenummer.

#### **<b>MERK**

Du kan velge flere mål.

Du kan avbryte valget ved å velge avmerkingsboksen for å fjerne hakemerket.

#### 3 **Velg [OK].**

Aksepter målene.

## <span id="page-32-0"></span>**Velge med ettrykkstasten**

Velg målet ved hjelp av hurtigtastene.

#### **MERK**

For mer informasjon om å legge til hurtigtaster, se følgende:

*English FAX Operation Guide*.

1 **Vis skjermbildet.**

Velg [**Ettrykkstast**].

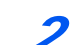

#### 2 **Velg destinasjonen.**

1 Velg ettrykkstasten der destinasjonen er registrert.

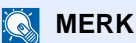

Du kan angi en ettrykkstast med et ettrykksnummer ved å velge [**Quick No. Search**]-tasten.

2 Velg [**OK**]. Aksepter målene.

## <span id="page-32-2"></span><span id="page-32-1"></span>**Ved hjelp av hurtigtasten**

Du kan angi et tresifret (001 til 100) ettrykkstast-nummer (hurtignummer) for å velge destinasjonen.

**MERK** For mer informasjon om å legge til hurtigtaster, se følgende:

*English FAX Operation Guide*. $\blacktriangleright$ 

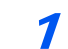

#### 1 **Vis skjermbildet.**

Velg [**Ettrykkstast**].

#### **2** Skriv inn et nummer.

- 1 Velg [**Quick No. Search**]-tasten.
- 2 Skriv inn ettrykkstastens nummer (hurtignummer) med talltastene.
- 3 Velg [**OK**]. Den angitte destinasjonen er valgt.
- 4 Velg [**OK**]. Aksepter målene.

### <span id="page-33-0"></span>**Kringkastingsoverføring**

Denne funksjonen gjør at du kan sende de samme originalene til flere destinasjoner i én operasjon. Maskinen lagrer (husker) originaler som skal sendes midlertidig i minnet, og automatisk gjentar oppringing og overføring til angitt destinasjon etterpå.

#### **MERK**

Når du bruker en gruppe for destinasjonen, kan du sende originalene til opp til 100 destinasjoner i én operasjon.

Du kan bruke denne funksjonen sammen med underadresse-kommunikasjon og forsinket overføring.

Når direkte overføring er valgt, endres den til minneoverføring på tidspunktet for overføringen.

#### 1 **Velg [FAX] på startskjermen.**

#### 2 **Angi destinasjonen.**

#### **Angi faksnummeret**

#### **MERK**

Hvis *Oppføring av ny destinasjon (FAKS)* er satt til [**Forby**], er det ikke mulig å direkte angi et faksnummer. Velg destinasjon fra adresseboken eller hurtigtastene.

- Se *English FAX Operation Guide*.
- 1 Velg [**L. til mål**].
- 2 Oppgi faksnummeret til mottakersystemet.

#### **MERK**

Du kan angi opptil 64 tegn.

Angi tall med talltastene.

- 3 Velg [**Neste mål**]. Du kan legge inn et annet faksnummer.
- 4 Når alle destinasjoner er angitt, velg [**OK**].

#### **MERK**

Når *På* er valgt i *Innt. sjekk for ny dest.*,vises en bekreftelsesskjerm for det angitte faksnummeret. Tast faksnummeret på nytt og trykk på [**OK**].

Maskinens *Operatørhåndboken* 

#### **Velg destinasjon fra adresseboken**

- 1 Velg [**Adressebok**].
- 2 Merk av alle avmerkingsbokser for destinasjoner, og velg [**OK**].

#### **MERK**

For mer informasjon om adresseboken, se følgende:

◆ [Velge fra adresseboken \(side 3-9\)](#page-31-0)

#### **Velg destinasjon ved hjelp av hurtigtastene.**

- 1 Velg [**Ettrykkstast**].
- 2 Velg alle destinasjoner og velg [**OK**].

#### **<b>MERK**

For mer informasjon om hurtigtastene, se følgende:

◆ <u>[Velge med ettrykkstasten \(side 3-10\)](#page-32-0)</u>

3 **Trykk på [Start]-tasten etter å ha valgt alle destinasjonene.**

## <span id="page-35-0"></span>**Logg inn / Logg ut**

## <span id="page-35-1"></span>**Logge inn når brukerregnskap har blitt aktivert**

Når brukerregnskap har blitt aktivert, må du angi en bruker-ID og passord for å bruke maskinen.

#### **Vanlig pålogging**

#### **1** Skriv inn brukernavn og passord for å logge inn.

1 Hvis dette skjermbildet vises under operasjonene, velg [**Tastatur**] for å angi brukernavnet.

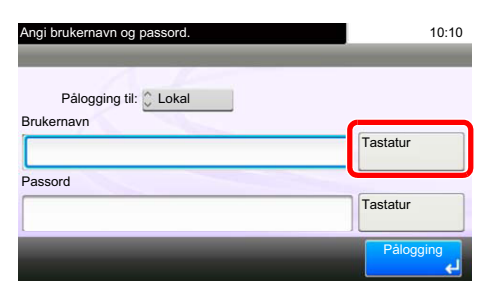

- $\rightarrow$  [Innsetting av tegn \(side 7-2\)](#page-63-2)
- 2 [**Passord**] > Angi påloggingspassord > [**OK**]

#### **MERK**

Hvis [**Nettverksautentisering**] er valg som brukerautentiseringsmetode, vises autentiseringsdestinasjoner og enten [**Lokal**] eller [**Nettverk**] kan velges som autentiseringsdestinasjon.

#### 2 **Velg [Pålogging].**

#### **Enkel pålogging**

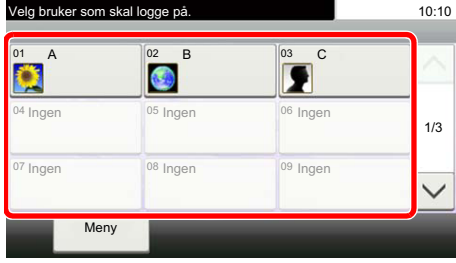

Hvis dette skjermbildet vises under operasjonene, velg en bruker og logg på.

#### **<b>MERK**

Hvis et brukerpassord kreves, vises et inndataskjermbilde.

Maskinens *Operatørhåndbok*
## **Avlogging**

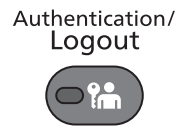

For å logge ut fra maskinen, velg [**Authentication/Logout**]-tasten for å gå tilbake til brukernavn/passord for pålogging.

# **Logge inn når jobbregnskap har blitt aktivert**

Når jobbregnskap har blitt aktivert, må du angi en bruker-ID for å bruke maskinen.

## **Pålogging**

1 I skjermbildet nedenfor, skriv inn konto-IDen med talltastene, og trykk [**Pålogging**].

## **MERK**

Hvis du har tastet feil tegn, trykker du på [**Clear**]-tasten og taster inn konto-ID på nytt.

Hvis den oppgitte konto-ID ikke samsvarer med den registrerte ID, vil en varsellyd og innlogging vil mislykkes. Skriv inn en riktig konto-ID.

Ved å velge [**Sjekk teller**], kan du se hvor mange sider som skrives ut og antall sider som er skannet.

## **Avlogging**

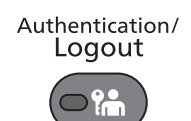

Når operasjonene er fullført, velg [**Authentication/Logout**]-tasten for å gå tilbake for kontoens ID-kode.

# **Mottak av faks**  $\overline{\mathbf{4}}$

## Dette kapitlet beskriver følgende emner:

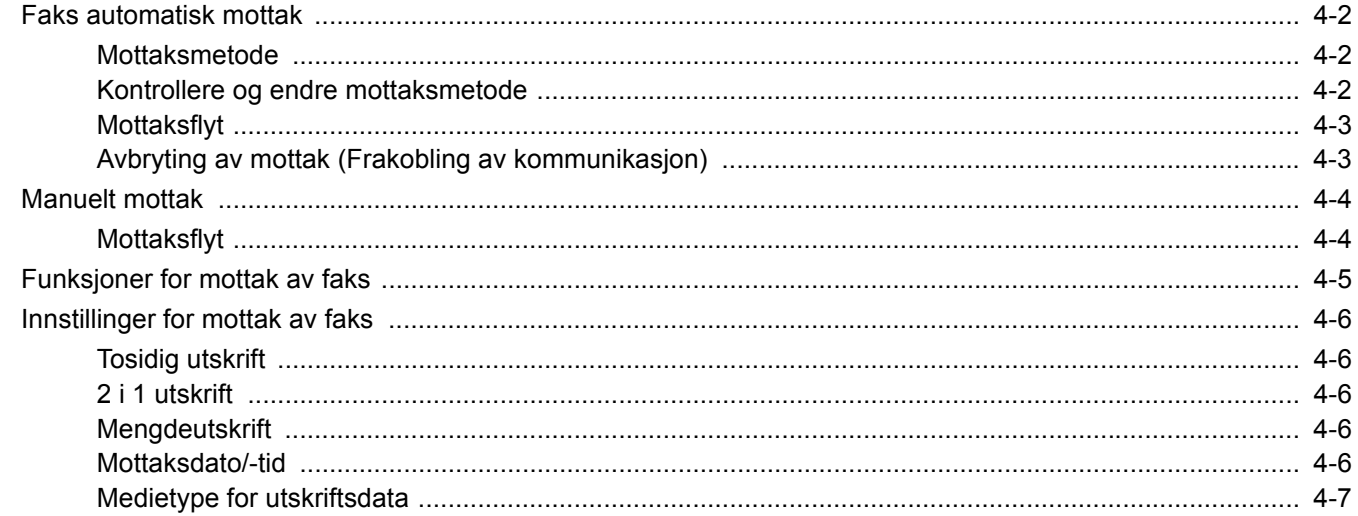

# <span id="page-38-0"></span>**Faks automatisk mottak**

Hvis du bruker denne maskinen som en faksdedikert maskin som ikke mottar telefonsamtaler, stilles maskinen til faksdedikert mottak. Ingen spesielle operasjoner er nødvendige for mottak av fakser.

# <span id="page-38-1"></span>**Mottaksmetode**

Metodene for mottak av faks på maskinen vises under.

- Automatisk(normal)
- Automatisk(faks./tlf.) (se  $5-2$ .)
- Automatisk(TAD) (se  $5-4.$  $5-4.$ )
- Manual (se  $\frac{4-4}{1}$ .)

# <span id="page-38-2"></span>**Kontrollere og endre mottaksmetode**

1 **Vise skjermen.**

[**System Menu/Counter**]-tast > [**FAX**] > [**Mottak**] > [**Mottaksmodus**]

# 2 **Velg mottaksmodus.**

Velg mottaksmodus. For aut. faksmottak, velg [**Automatisk(normal)**].

# <span id="page-39-0"></span>**Mottaksflyt**

### 1 **Mottak starter**

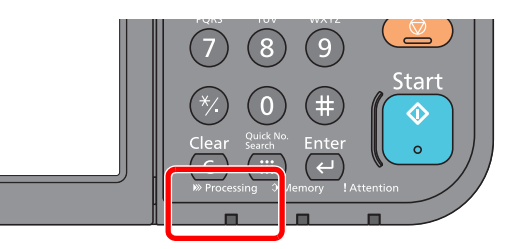

Når en faks kommer inn, blinker indikatoren [**Processing**] og mottak starter automatisk.

### **<b>MERK**

Når en telefon (kommersielt tilgjengelig produkt) er forbundet med maskinen, starter mottak etter at telefonen ringer.

Du kan endre antallet ganger telefonen ringer.

Se *English FAX Operation Guide*.

#### **Minnemottak**

Hvis maskinen ikke kan skrive ut en faks på grunn av at den går tom for papir eller papirstopp, lagrer den midlertidig originalene som har blitt sendt i bildeminnet. Når maskinen igjen kan skrive ut, starter utskriften.

Antall sider som kan lagres, avhenger av sidene. Som en generell retningslinje, kan om lag 256 eller flere A4-sider med normal oppløsning lagres.

Under minnemottak, viser Faksmottak skriver ut jobber på Utskriftsjobber på statusskjermbildet. Hvis du vil skrive ut mottatte originaler, må du legge inn papir eller fjerne papir som sitter fast.

Se følgende for statusskjerm:

Maskinens *Operatørhåndboken*

### 2 **Mottaksutskrift**

Mottatte originaler skrives ut i den øverste skuffen med den trykte siden nedover.

# <span id="page-39-1"></span>**Avbryting av mottak (Frakobling av kommunikasjon)**

Hvis du avbryter mottak ved å koble fra telefonlinjen under kommunikasjon, bruker du følgende fremgangsmåte.

1 **Velg [Status/Job Cancel].**

### 2 **Frakobling av kommunikasjon.**

[**FAX**] > [**Legg på røret**] Når kommunikasjonen er frakoblet stanser mottaket.

# <span id="page-40-2"></span><span id="page-40-0"></span>**Manuelt mottak**

Med denne metoden kan du motta fakser ved å velge [**Manuell RX**] etter å ha bekreftet at telefonlinjen har koblet seg til sendesystemet.

### **MERK**

For å bruke manuelt mottak, må du endre mottaksmodus til manuell mottak. For å endre til manuell modus, se følgende:

*English FAX Operation Guide*.

Ved å koble et telefonapparat (kommersielt tilgjengelig) til maskinen kan du motta originaler etter å ha snakket med personen i sendesystemet.

 $\rightarrow$  [Manuelt mottak \(side 5-7\)](#page-50-0) [Ekstern bryterfunksjon \(side 5-8\)](#page-51-0)

# <span id="page-40-1"></span>**Mottaksflyt**

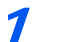

#### 1 **Telefonen ringer.**

Når det er et innkommende anrop, gjør telefonen koblet til maskinen en ringetone.

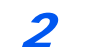

#### Løft av røret.

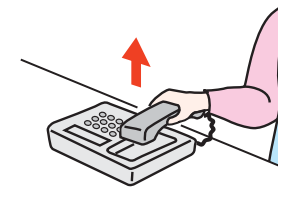

Løft av telefonrøret.

### 3 **Sjekk om telefonlinjen har koblet til faksen til sendersystemet.**

Hvis målet er en faksmaskin, vil du høre en svak pipelyd. Hvis en person svarer, kan du snakke med denne personen.

## 4 **[Faks] på Startskjermen > [Rør av] > [Manuell RX]**

Mottaket vil starte.

### **MERK**

Når du bruker et telefonapparat som kan sende tonesignaler, bruk telefonen til å starte mottak av originaler med den eksterne bryterfunksjonen.

[Ekstern bryterfunksjon \(side 5-8\)](#page-51-0)

### 5 **Legg på røret.**

Når mottaket starter, går håndsettet tilbake til sin opprinnelige posisjon.

# <span id="page-41-0"></span>**Funksjoner for mottak av faks**

Mottaksmetode og faksutskriftmetoden kan angis.

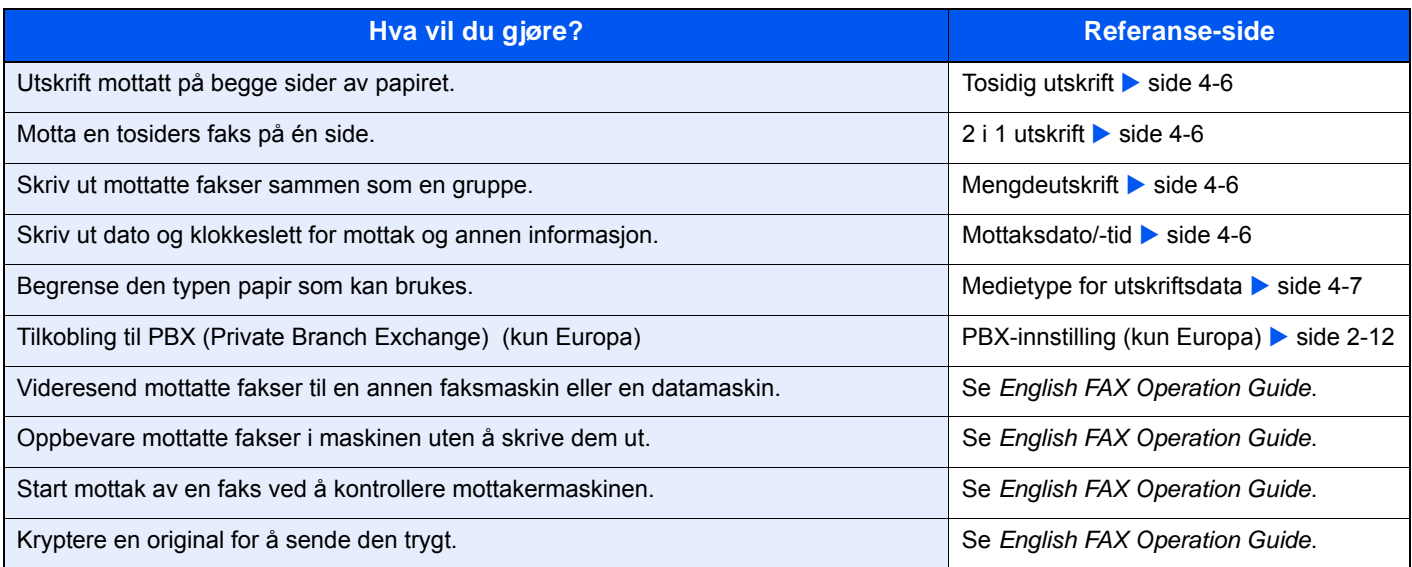

# <span id="page-42-0"></span>**Innstillinger for mottak av faks**

# <span id="page-42-1"></span>**Tosidig utskrift**

Ved mottak av flere sider data med samme bredde kan de skrives ut på begge sider av papir som har samme bredde som data.

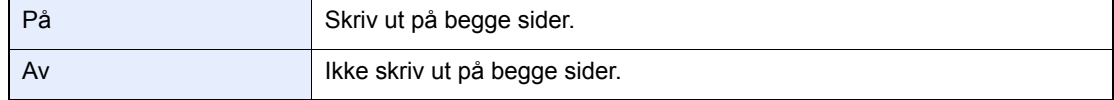

For mer informasjon om konfigurasjon av innstillinger, se følgende:

*English FAX Operation Guide*.

# <span id="page-42-2"></span>**2 i 1 utskrift**

Når du mottar en flersidig rapport eller original i A5-størrelse skriver denne funksjonen to sider av originalen om gangen på et ark i Letter- eller A4-størrelse. Hvis du angir to i en mottak og tosidig utskrift på samme tid, to blir ett mottak deaktivert.

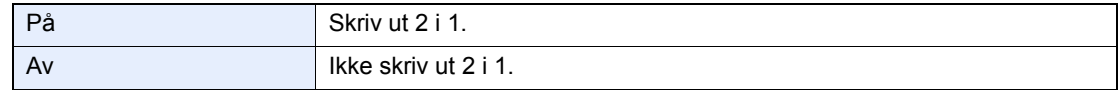

For mer informasjon om konfigurasjon av innstillinger, se følgende:

*English FAX Operation Guide*.

# <span id="page-42-3"></span>**Mengdeutskrift**

Når en faks på flere sider mottas skrives alle sidene ut samtidig etter at alle sidene er mottatt.

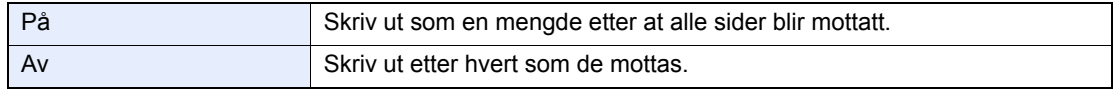

For mer informasjon om konfigurasjon av innstillinger, se følgende:

*English FAX Operation Guide*.

# <span id="page-42-4"></span>**Mottaksdato/-tid**

Funksjonen for mottaksdato/-tid legger til mottaksdato/-tid, avsenderinformasjon og antall sider øverst på hver side når meldingen skrives ut. Det er nyttig for å bekrefte tidspunktet for mottak hvis faksen er fra en annen tidssone.

## **<b>MERK**

Når den mottatte data er skrevet ut på flere sider, skrives mottaksdato/klokkeslett ut på første side. Det blir ikke skrevet ut på sidene som følger. Når den mottatte faksen videresendes etter å hente den fra minnet, er mottaksdato/klokkeslett ikke lagt til de videresendte data.

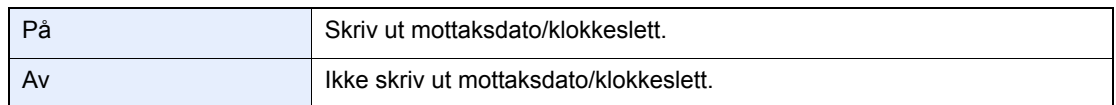

For mer informasjon om konfigurasjon av innstillinger, se følgende:

*English FAX Operation Guide*.

# <span id="page-43-0"></span>**Medietype for utskriftsdata**

Angi papirtype som skal brukes for utskriftsdata for mottatt faks.

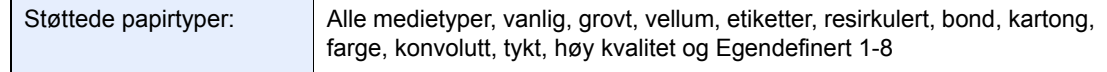

For mer informasjon om konfigurasjon av innstillinger, se følgende:

*English FAX Operation Guide*.

#### **Oppsett av kassetten for datautskrift for mottatte fakser**

Ved å angi medietype, kan fakser mottas på korresponderende kassett.

### 1 **Vise skjermen.**

[**System Menu/Counter**] tast > [**Innstillinger skuff/universalskuff**] > [**Kassett 1-5**] eller [**Multifunksjonsmater**]

Velg kassetten du vil bruke for mottak av faks.

### 2 **Velg papirstørrelse.**

- 1 Velg [**Papirstørrelse**] > [**Metrisk**] eller [**Tommer**].
- 2 Velg papirstørrelse.

#### **VIKTIG**

**Angi papirstørrelsen som følger for kassetten du vil bruke for faksmottak.**

**Amerikanske modeller: Letter, Legal, Statement**

**Europeiske modeller. A4, B5, A5, Folio**

**Hvis kassetten har en papirstørrelsetast, angi størrelsen til "Other".**

Se følgende for å spesifisere papirstørrelse:

Maskinens *Operatørhåndboken*

### 3 **Velg papirstørrelse.**

- 1 Velg [**Papirtype**].
- 2 Velg papirtypen.

### 4 **Velg papirstørrelse.**

Konfigurer papirinnstillinger for mottak av faks Når du velger papirstørrelse, velg samme papirstørrelse som du valgte i steg 3.

For mer informasjon om konfigurasjon av innstillinger, se følgende:

*English FAX Operation Guide*.

# **Bruk av bekvemme** 5 faksfunksjoner

Dette kapitlet beskriver følgende emner:

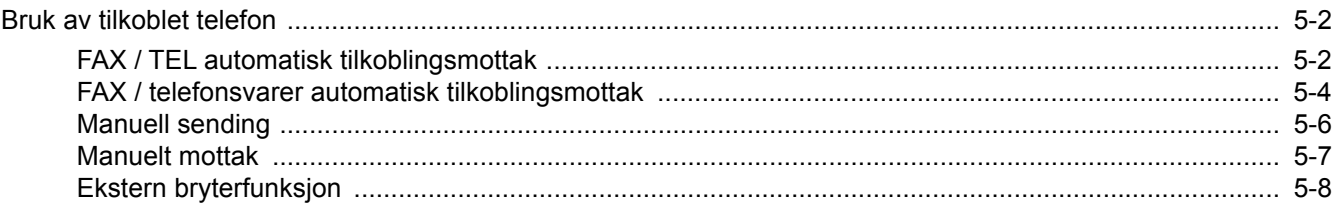

# <span id="page-45-1"></span>**Bruk av tilkoblet telefon**

Det er mulig å koble en telefon (et kommersielt tilgjengelig element) til denne maskinen, og bruke ulike funksjoner.

# <span id="page-45-2"></span><span id="page-45-0"></span>**FAX / TEL automatisk tilkoblingsmottak**

Denne mottaksmetoden er praktisk når du bruker både telefon og faks på en enkelt telefonlinje. Når faksoriginaler har blitt sendt, maskinen automatisk mottar dem og når den andre parten ringer fra en telefon, lager maskinen en lyd som oppfordrer brukeren til å reagere.

### **VIKTIG**

**For å bruke faks/tlf automatisk tilkobling mottak, er det nødvendig å koble et telefonsett (kommersiell telefon) til maskinen.**

**Etter at telefonen har ringt det forhåndsinnstilte antallet ganger, må den andre parten betale tellerskritt selv om mottakersystemet ikke svarer.**

# **Mottaksflyt** FAKS FAKS Telefon Når den andre parten har sendt originaler med automatisk sending Når den andre parten har sendt originaler med manuell sending Når den andre parten ringer fra en telefon Mottar innkommende anrop uten å utløse ringetonen. (Den andre parten må betale tellerskritt fra dette punktet.) Ringer to ganger. (Bare den andre parten kan høre ringetonen.) Motta originaler fra den andre parten automatisk (Faks automatisk mottak) Ringer. (Både den andre parten og mottakermaskinen kan høre ringetonen.) (Hvis du ikke løfter av røret innen 30 sekunder, skifter maskinen til faksmottak.) Når du løfter av røret på den tilkoblede telefonen, kan du snakke med den andre parten. Når samtalen er over kan du motta fakser ved å bruke den eksterne bryteren.

### **MERK**

Når samtalen er over kan du også motta fakser ved å bruke den eksterne bryteren.

[Ekstern bryterfunksjon \(side 5-8\)](#page-51-1)

#### **Klargjøring:**

Velg [**Auto (FAX/TEL)**]. Se *English FAX Operation Guide*.

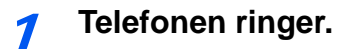

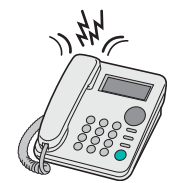

Den tilkoblede telefonen ringer. Vær oppmerksom på at dersom [**0**] (er angitt som antall ring (for faks/tlf automatisk tilkobling), ringer ikke den tilkoblede telefonen.

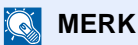

Du kan endre antallet ganger telefonen ringer.

Se *English FAX Operation Guide*.

## 2 **Besvar anropet.**

#### **Når anropet er fra en telefon**

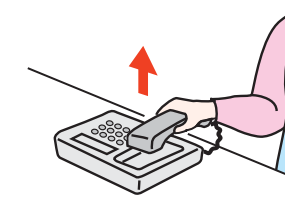

1 Maskinen lager en ringelyd som oppfordrer brukeren til å svare. Løft av røret på telefonen innen 30 sekunder.

### **<b>MERK**

Hvis du ikke løfter av røret innen 30 sekunder, skifter maskinen til faksmottak.

2 Snakk med den andre parten.

### **MERK**

Når samtalen er over kan du også motta fakser ved å bruke den eksterne bryteren.

[Ekstern bryterfunksjon \(side 5-8\)](#page-51-1)

#### **Når anropet er fra en faks**

Maskinen begynner å motta originalene.

# <span id="page-47-1"></span><span id="page-47-0"></span>**FAX / telefonsvarer automatisk tilkoblingsmottak**

Denne metoden er praktisk når du bruker både telefonsvarer og faks. Når faksoriginalene er sendt, mottar maskinen dem automatisk. Når anropet er fra en telefon, følger maskinen funksjonen for den tilkoblede telefonsvareren. Derfor kan den andre parten legge igjen en melding på telefonsvareren når brukeren ikke er tilstede.

### **VIKTIG**

**Ved bruk av faks/telefonsvarer automatisk tilkoblingsmottak, hvis en stillhet fortsetter i minst 30 sekunder før ett minutt passerer etter at maskinen har fått en telefon fra den andre parten, kommer maskinens stillhetsfunksjon i drift og maskinen veksler til faksmottak.**

#### **<b>MERK**

For å bruke faks/telefonsvarer automatisk tilkobling mottak, er det nødvendig å koble til et telefonsett (kommersiell telefon) med telefonsvarer til maskinen.

For informasjon, for eksempel om å svare på meldinger, kan du se operatørhåndboken til telefonsvareren.

Angi antallet flere ganger maskinen skal ringe enn antallet ganger telefonsvareren skal ringe.

Se *English FAX Operation Guide*.

#### **Mottaksflyt**

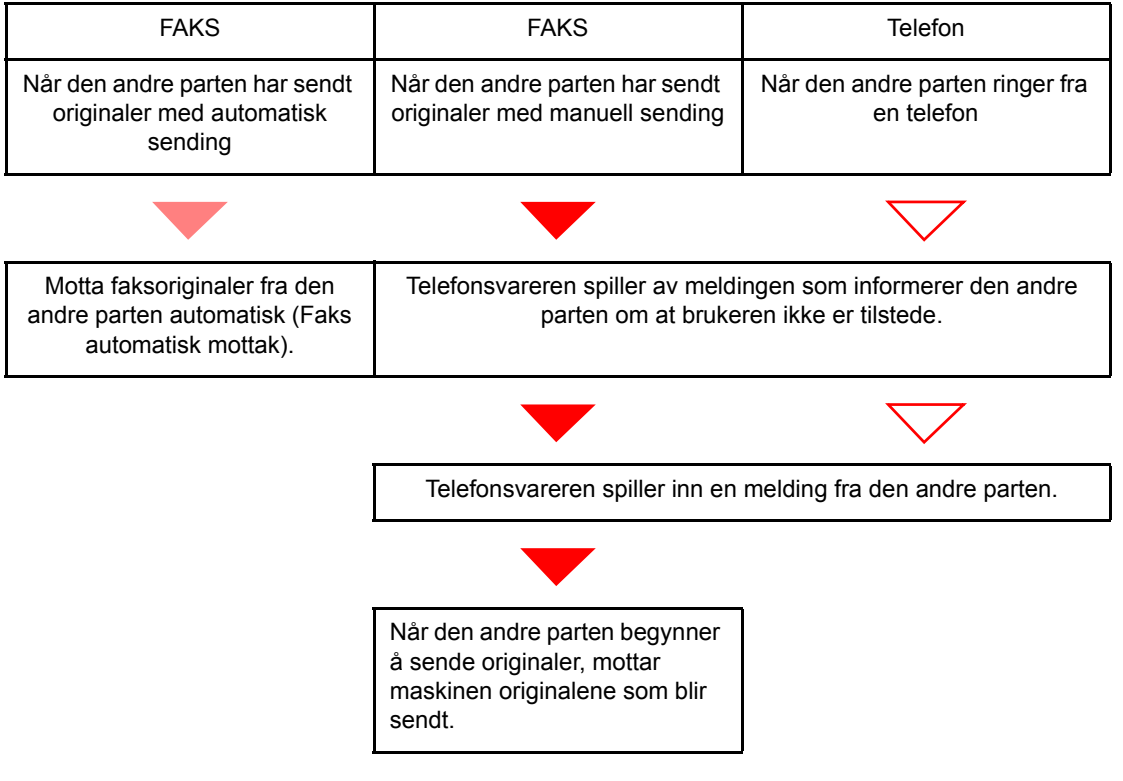

#### **Klargjøring:**

Velg [**Auto (TAD)**].

Se *English FAX Operation Guide*.

1 **Telefonen ringer.**

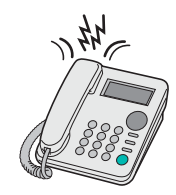

Den tilkoblede telefonen ringer antall innstilte ganger.

### **MERK**

Hvis du løfter av røret mens telefonen fortsatt ringer, går maskinen over i samme status som manuelt mottak.

[Manuelt mottak \(side 5-7\)](#page-50-1)

## 2 **Telefonsvareren svarer.**

**Når anropet er fra en telefon, men brukeren ikke er tilstede**

Telefonsvareren spiller en svarmelding, og begynner å ta opp den andre partens melding.

**<b>MERK** Når stillheten fortsetter i minst 30 sekunder under opptaket, skifter maskinen til faksmottak.

**Når anropet er fra en faks**

Maskinen begynner å motta originalene.

# <span id="page-49-0"></span>**Manuell sending**

Når du ønsker å snakke med personen på mottakersystemet eller mottakersystemet må bytte til faks, brukes denne metoden for å sende originaler.

- Legge inn originalene.
- 2 **Tast inn destinasjonen.**

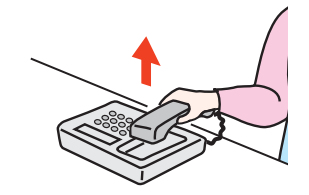

Løft av røret og slå nummeret til mottakersystemet.

- 
- 3 **Sjekk om telefonlinjen har koblet til faksen til mottakersystemet.**

Hvis målet er en faks-maskin, vil du høre en lang høy pipelyd. Hvis en person svarer, kan du snakke med denne personen.

## 4 **[FAX] på startskjermen > [Rør av]**

## 5 **Trykk på [Start].**

Overføringen starter.

## 6 **Legg på røret.**

Når sendingen starter, går håndsettet tilbake til sin opprinnelige posisjon.

# <span id="page-50-1"></span><span id="page-50-0"></span>**Manuelt mottak**

Mottaket er mulig etter å ha bekreftet at telefonlinjen har koblet til avsender.

### **MERK**

Faks automatisk mottak har blitt innstilt for mottaksmodus på denne maskinen. For å bruke manuelt mottak, må du endre mottaksmodus til manuell mottak. For å endre til manuell modus, se følgende:

*English FAX Operation Guide*.

### 1 **Telefonen ringer.**

Når det er et innkommende anrop, gjør telefonen koblet til maskinen en ringetone.

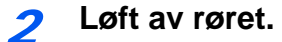

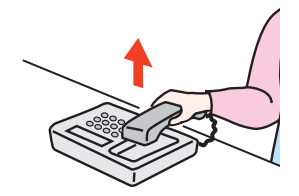

Løft av telefonrøret.

### 3 **Sjekk om telefonlinjen har koblet til faksen til sendersystemet.**

Hvis målet er en faks-maskin, vil du høre en svak pipelyd. Hvis en person svarer, kan du snakke med vedkommende.

### 4 **[FAX] på startskjermen > [Rør av] > [Manuell RX]**

Mottaket vil starte.

#### **<b>MERK**

Når du bruker et telefonapparat som kan sende tonesignaler, bruk telefonen til å starte mottak av originaler med den eksterne bryterfunksjonen.

[Ekstern bryterfunksjon \(side 5-8\)](#page-51-1)

## 5 **Legg på røret.**

Når mottaket starter, går håndsettet tilbake til sin opprinnelige posisjon.

# <span id="page-51-1"></span><span id="page-51-0"></span>**Ekstern bryterfunksjon**

Du kan starte faksmottaket ved drift fra den tilkoblede telefonapparat. Denne funksjonen er praktisk for å bruke denne maskinen og et telefonsett (kommersielt tilgjengelig produkt) i kombinasjon installert på steder fjernt fra hverandre.

#### **MERK**

For å bruke fjernbryter, er det nødvendig å koble til tonesignal-sender (kommersielt tilgjengelig produkt) til maskinen. Imidlertid, selv om det er en tone-signal-sender, kan ikke denne funksjonen benyttes tilfredsstillende, avhengig av den type telefonapparat. For mer informasjon, ta kontakt med vår agent eller butikken der du kjøpte denne maskinen.

Fjernbrytervelgeren er satt til 55 som fabrikkinnstilling.

Fjernbryteren kan bli endret.

Se *English FAX Operation Guide*.

#### **Ved hjelp av ekstern bryter**

For å starte faksmaskin ved bruk fra det tilkoblete telefonsett, bruk følgende fremgangsmåte.

#### 1 **Den tilkoblede telefonen ringer.**

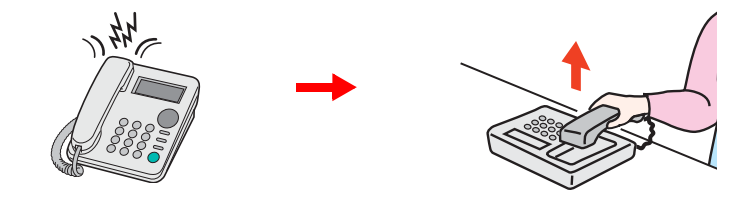

Løft av telefonrøret.

**MERK** 

Du kan endre antallet ganger telefonen ringer.

Se *English FAX Operation Guide*.

#### 2 **Trykk på fjernbryteren (2 siffer).**

Når du hører fakstonen fra håndsettet, angi tosifret fjernbryternummer med knappen på telefonapparatet. Telefonlinjen bytter til maskinen, og mottaket starter.

# Feilsøking  $\overline{\mathbf{6}}$

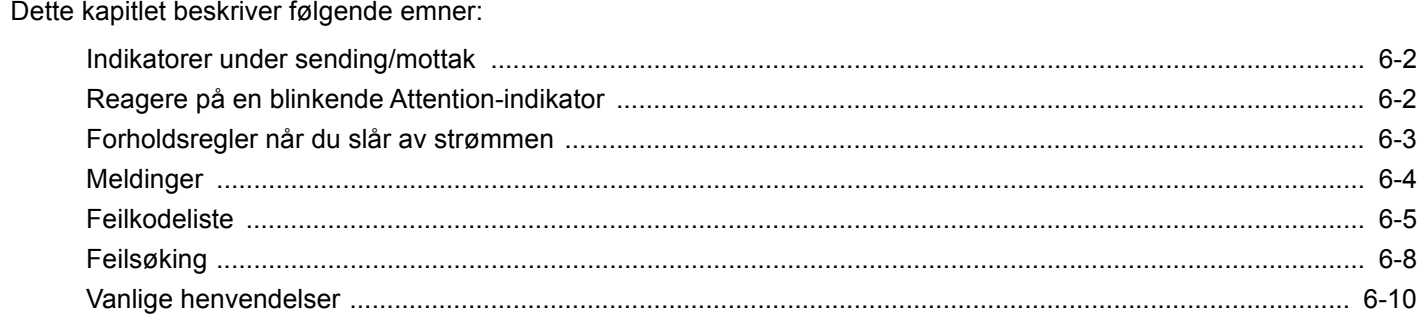

# <span id="page-53-0"></span>**Indikatorer under sending/mottak**

Indikatorene for [**Processing**] og [**Memory**] viser status for faksoverføring.

- [**Processing**]-indikatoren blinker under faksoverføring og mottak..
- [**Memory**]-indikatoren blinker når kildedata blir lagret i minnet for minneoverføring..
- [**Memory**]-indikatoren lyser når det er kildedata lagret i minnet for forsinket overføring..

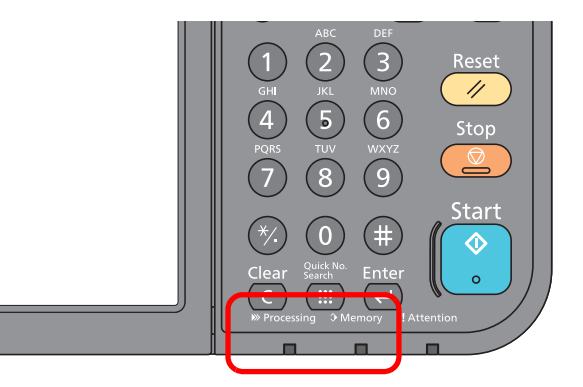

# <span id="page-53-1"></span>**Reagere på en blinkende Attention-indikator**

Hvis [**Attention**]-indikatoren blinker, velg tasten [**Status/Job Cancel**] for å kontrollere en feilmelding. Hvis meldingen ikke er angitt på berøringspanelet når tasten [**Status/Job Cancel**] er trykket inn eller varselindikatoren blinker i 1,5 sekunder, må du kontrollere følgende.

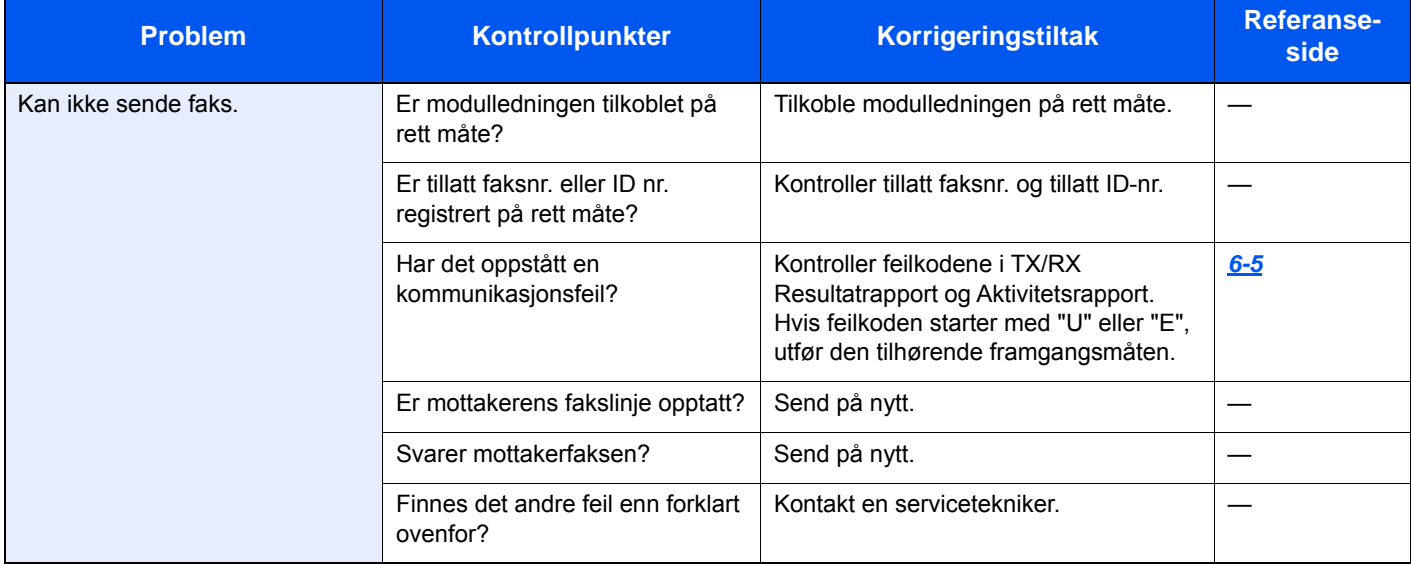

# <span id="page-54-0"></span>**Forholdsregler når du slår av strømmen**

Trykk Power-tasten for å slå av maskinen. Du kan ikke automatisk motta en faks når strømbryteren er slått av.

Kontroller at [**Processing**]-indikatoren og [**Memory**]-indikatoren er av før du slår av hovedbryteren.

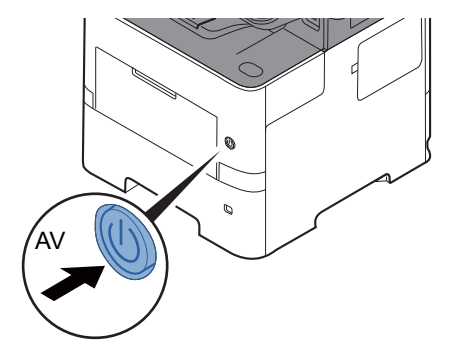

Når [**Vis meldingen Strøm av**] er satt, vil en bekreftelse på avslåing vises på skjermen. Det tar omtrent 3 minutter for at strømmen slås av.

Se *English FAX Operation Guide*.

# <span id="page-55-0"></span>**Meldinger**

Når en feil oppstår, kan displayet vise en av feilmeldingene nedenfor. Disse hjelper deg med å identifisere og korrigere problemet.

## **MERK**

Når det oppstår en overføringsfeil, blir det produsert en resultatrapport for sending/mottak.

Kontroller feilkoden i rapporten og se følgende:

 $\rightarrow$  [Feilkodeliste \(side 6-5\)](#page-56-0)

Hvis du vil skrive ut resultatrapporten, se følgende:

*English FAX Operation Guide*.

Du kan også kontrollere feilkodene med aktivitetsrapporten.

Se *English FAX Operation Guide*.  $\blacktriangleright$ 

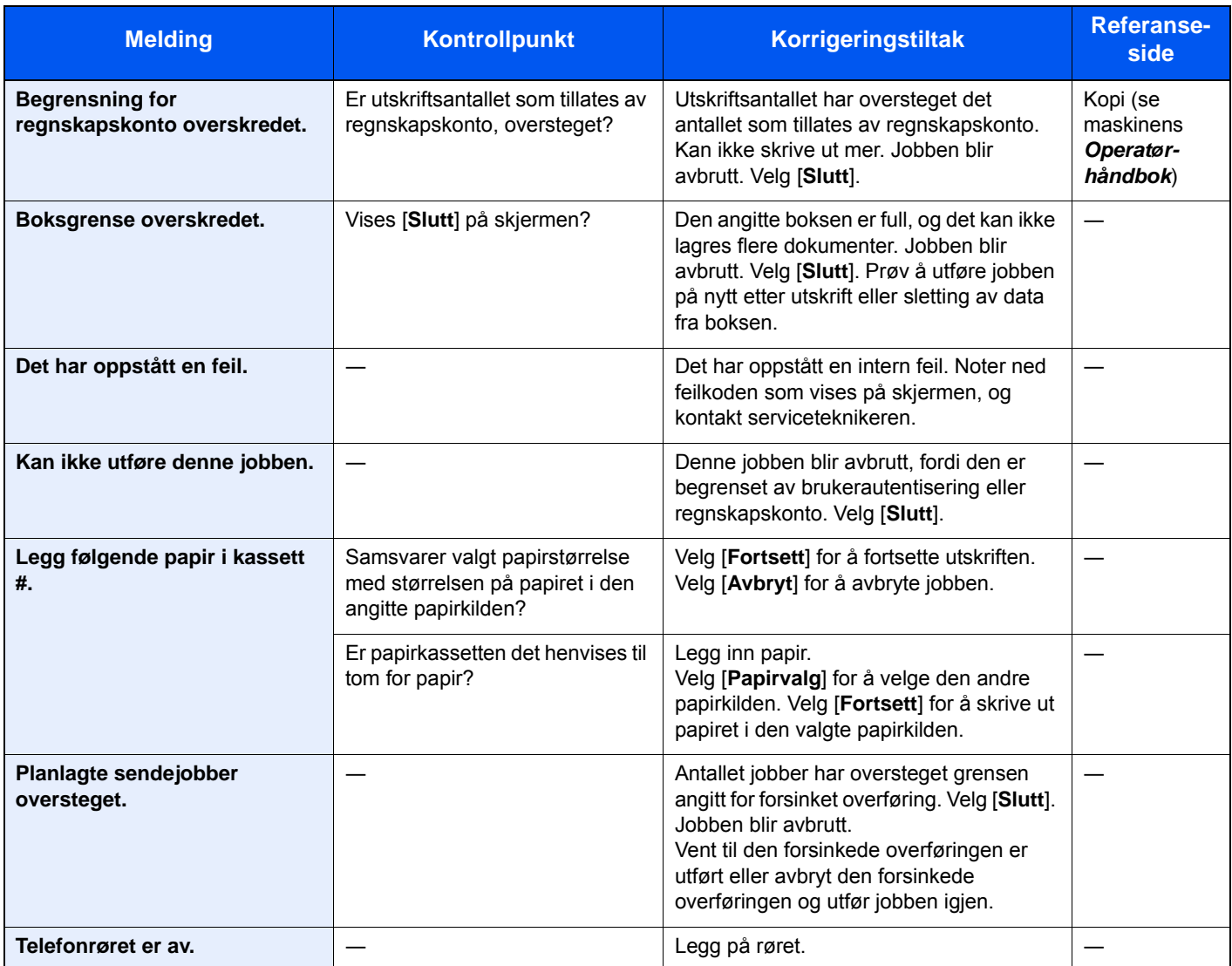

# <span id="page-56-0"></span>**Feilkodeliste**

Når det forekommer en overføringsfeil, blir en av følgende feilkoder registrert i TX/RX resultatrapport og aktivitetsrapport.

**<b>MERK** 

"U" eller "E" kommer opp som feilkode avhengig av kommunikasjonshastighetsinnstillingen.

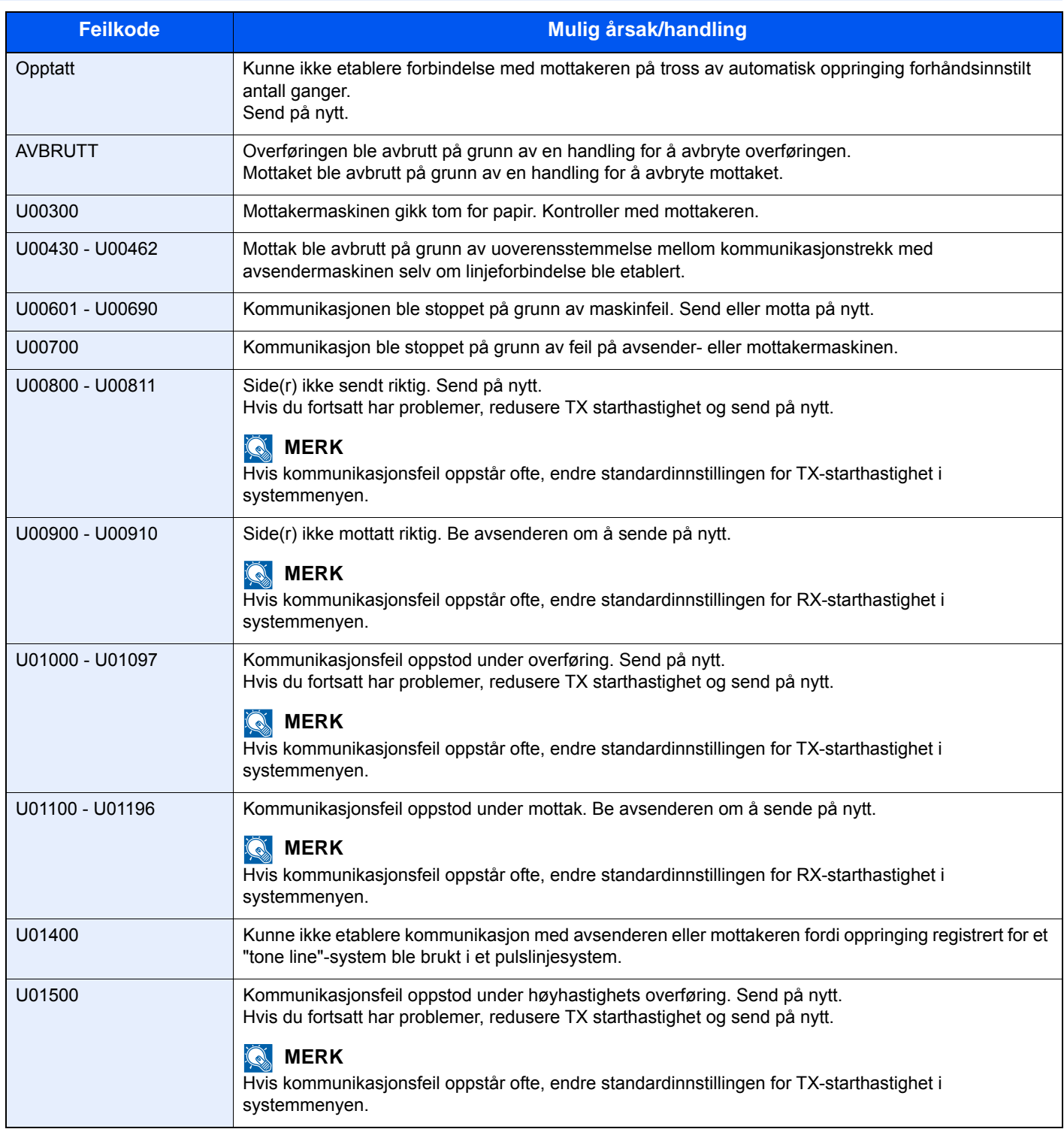

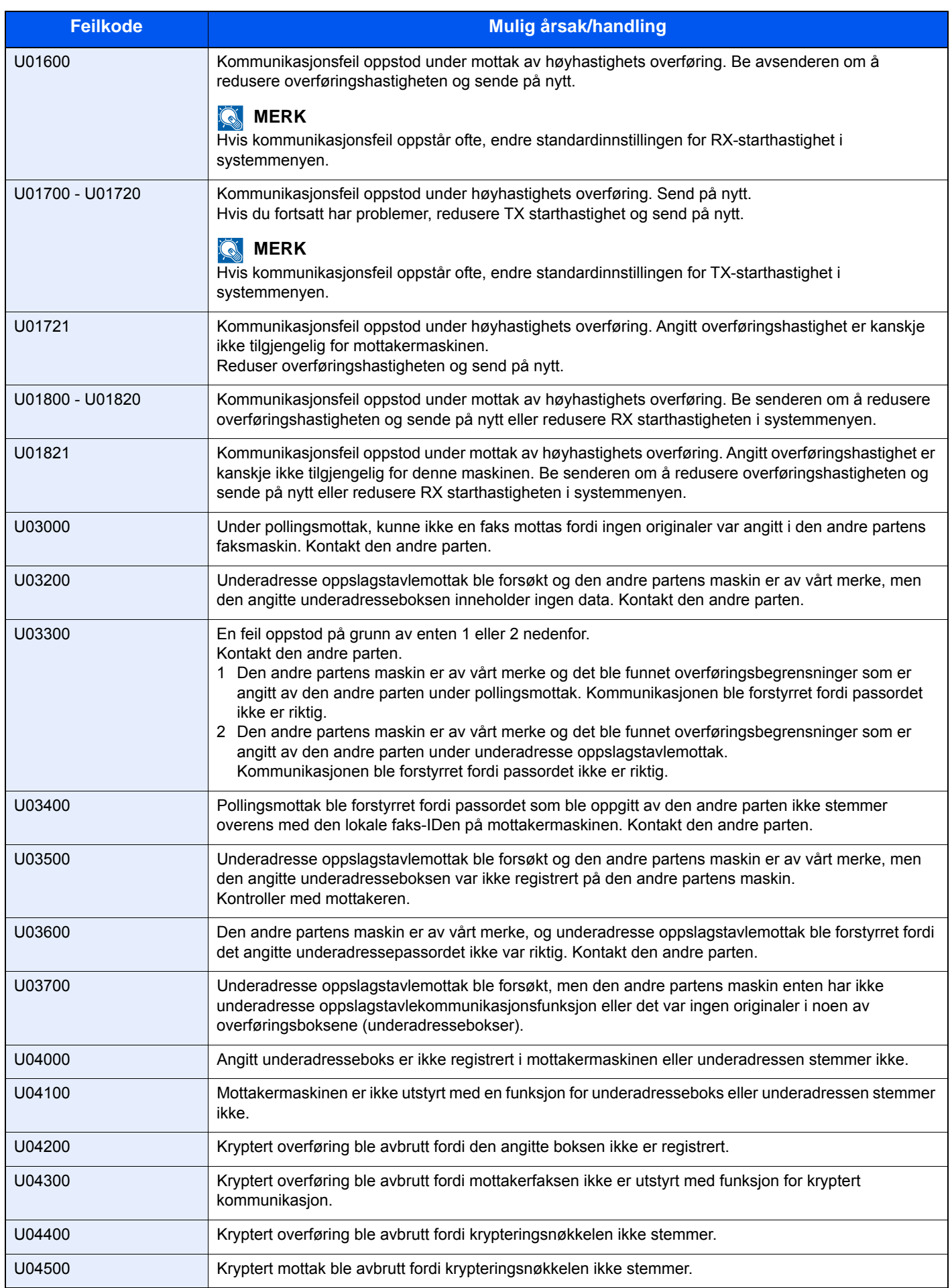

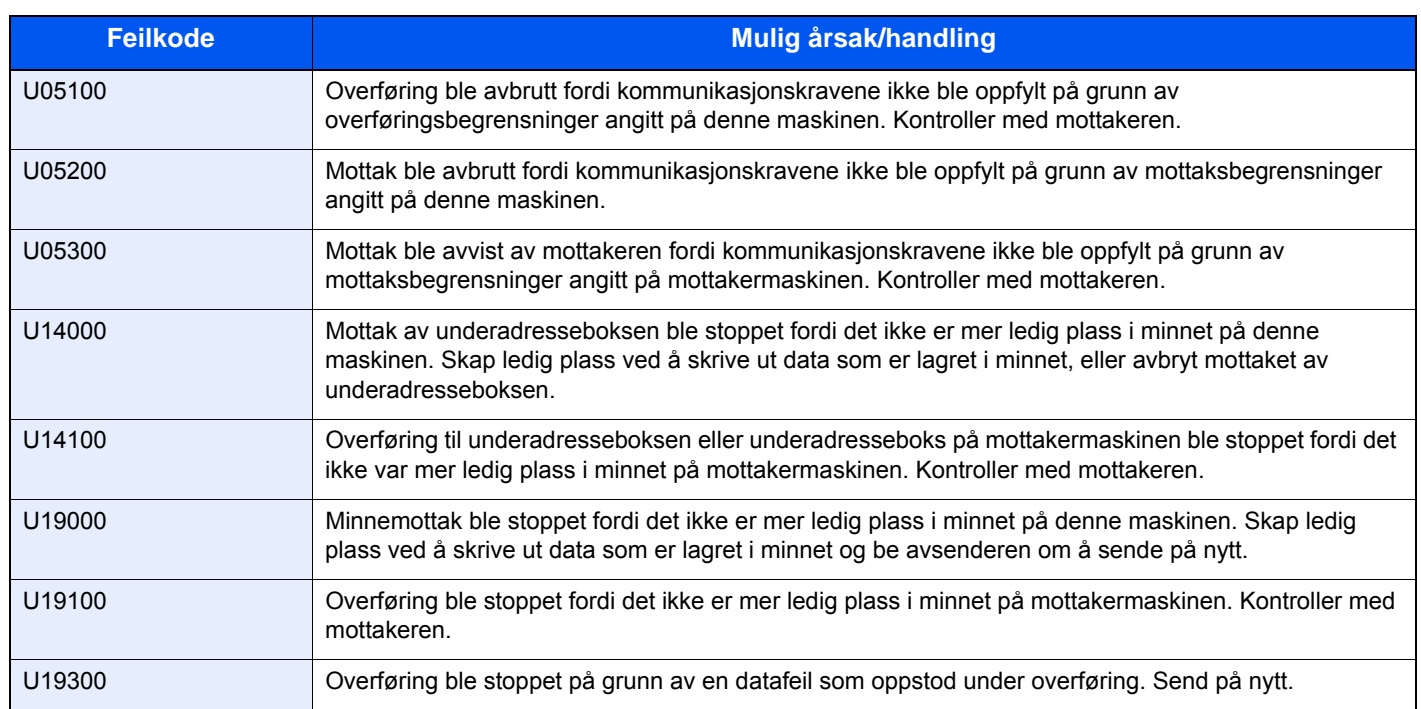

# <span id="page-59-0"></span>**Feilsøking**

Når et problem oppstår, må du først kontrollere følgende. Hvis problemet vedvarer, må du ta kontakt med forhandleren eller servicerepresentanten.

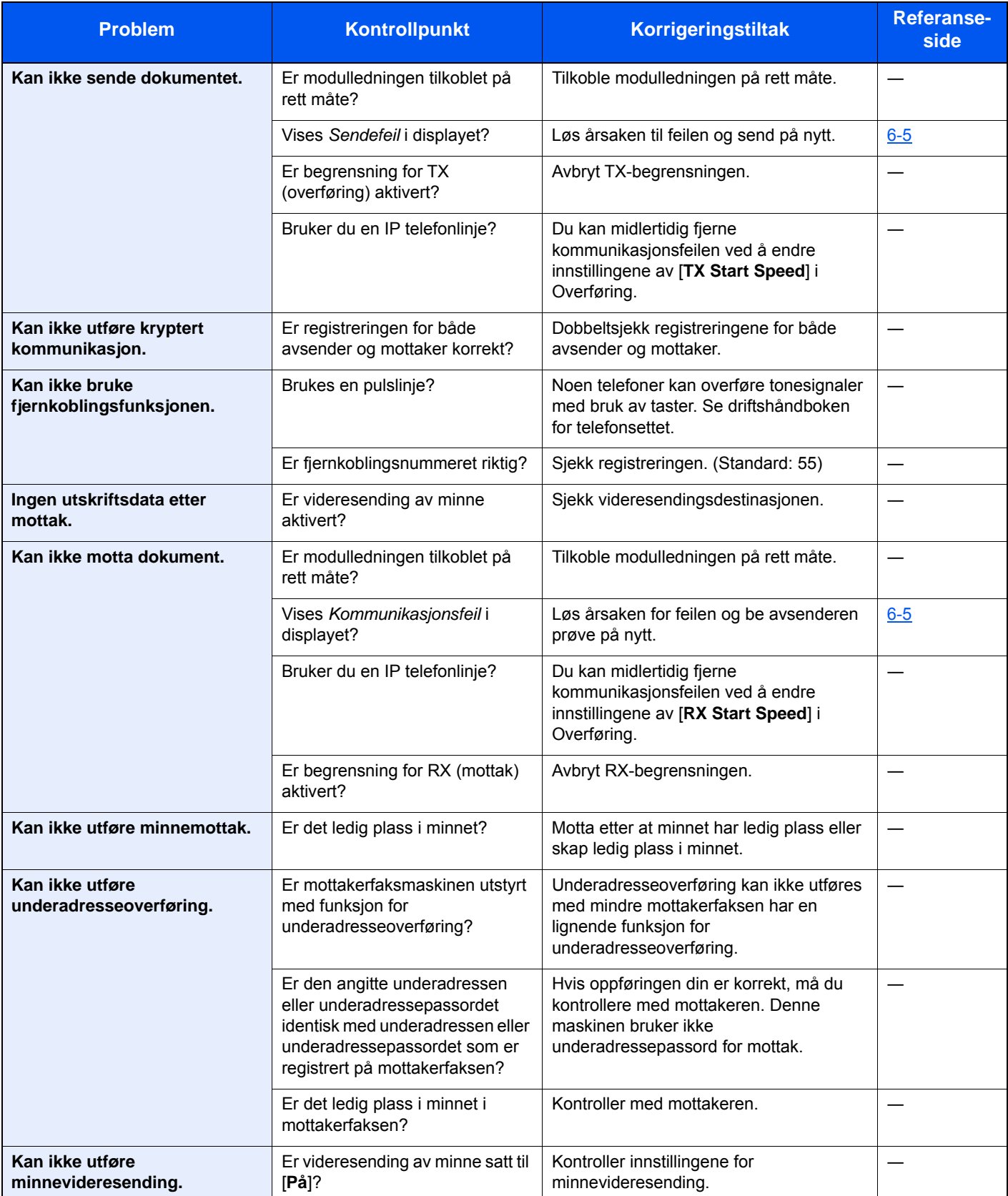

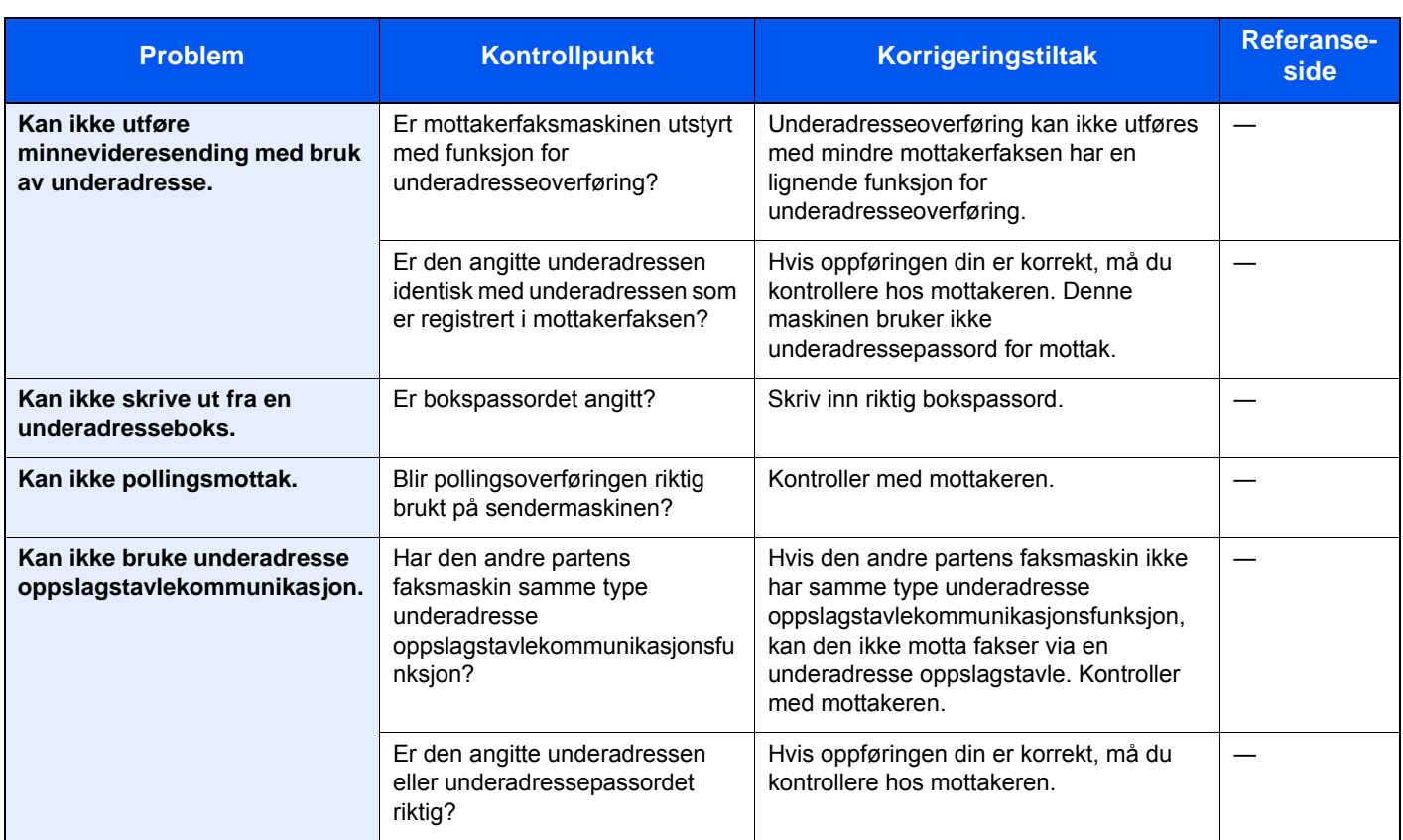

# <span id="page-61-0"></span>**Vanlige henvendelser**

Følgende er henvendelser som ofte mottas av brukere etter kjøpt produkt.

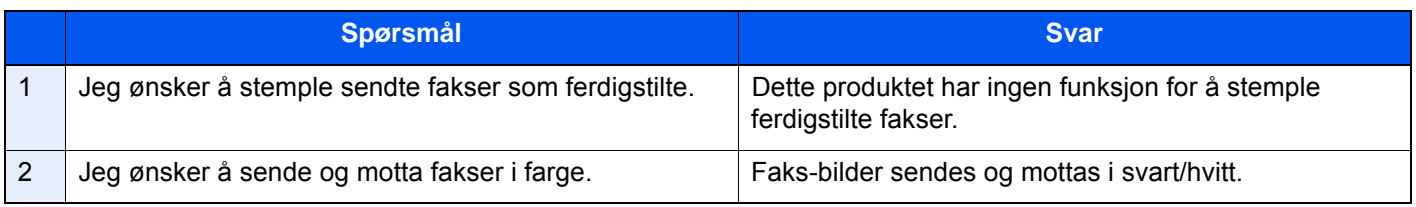

# **Tillegg**  $\overline{\phantom{a}}$

## Dette kapitlet beskriver følgende emner:

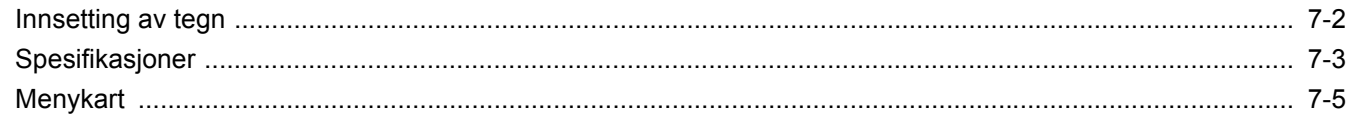

# <span id="page-63-0"></span>**Innsetting av tegn**

Når du skal skrive inn et navn, bruker du tastaturet på skjermen på berøringspanelet i henhold til fremgangsmåten beskrevet nedenfor.

## **MERK**

QWERTY, QWERTZ og AZERTY, som på et PC-tastatur, er tilgjengelig som tastaturlayout. Skift layout om nødvendig. Se følgende for informasjon om hvordan du endrer layout:

Maskinens *Operatørhåndboken*

QWERTY-layouten brukes her som eksempel. Du kan bruke den samme fremgangsmåten hvis du velger et av de andre oppsettene.

# **Registreringsskjermer**

### **Registrering av små bokstaver**

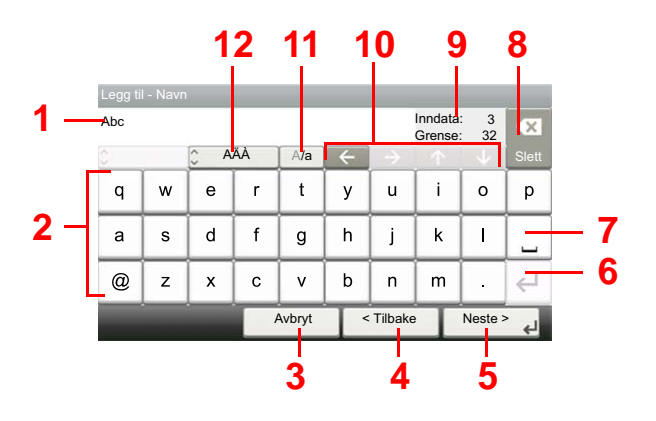

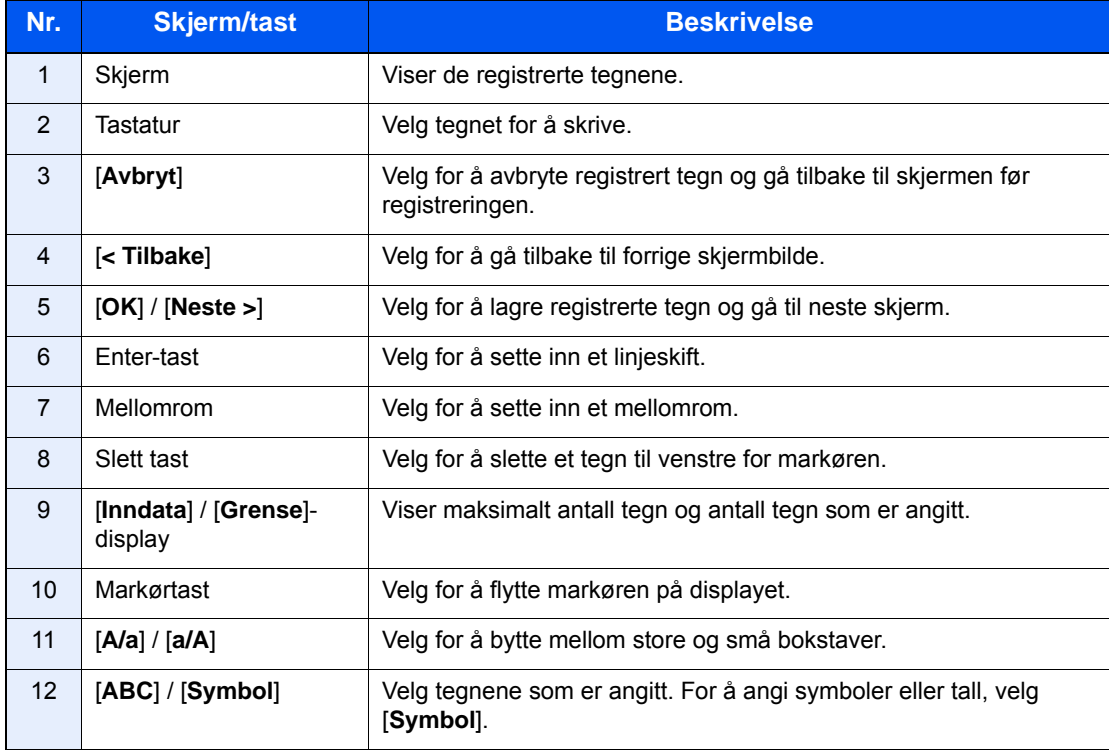

# <span id="page-64-0"></span>**Spesifikasjoner**

### **VIKTIG**

**Disse spesifikasjonene kan bli endret uten varsel.**

## **FAX-funksjon**

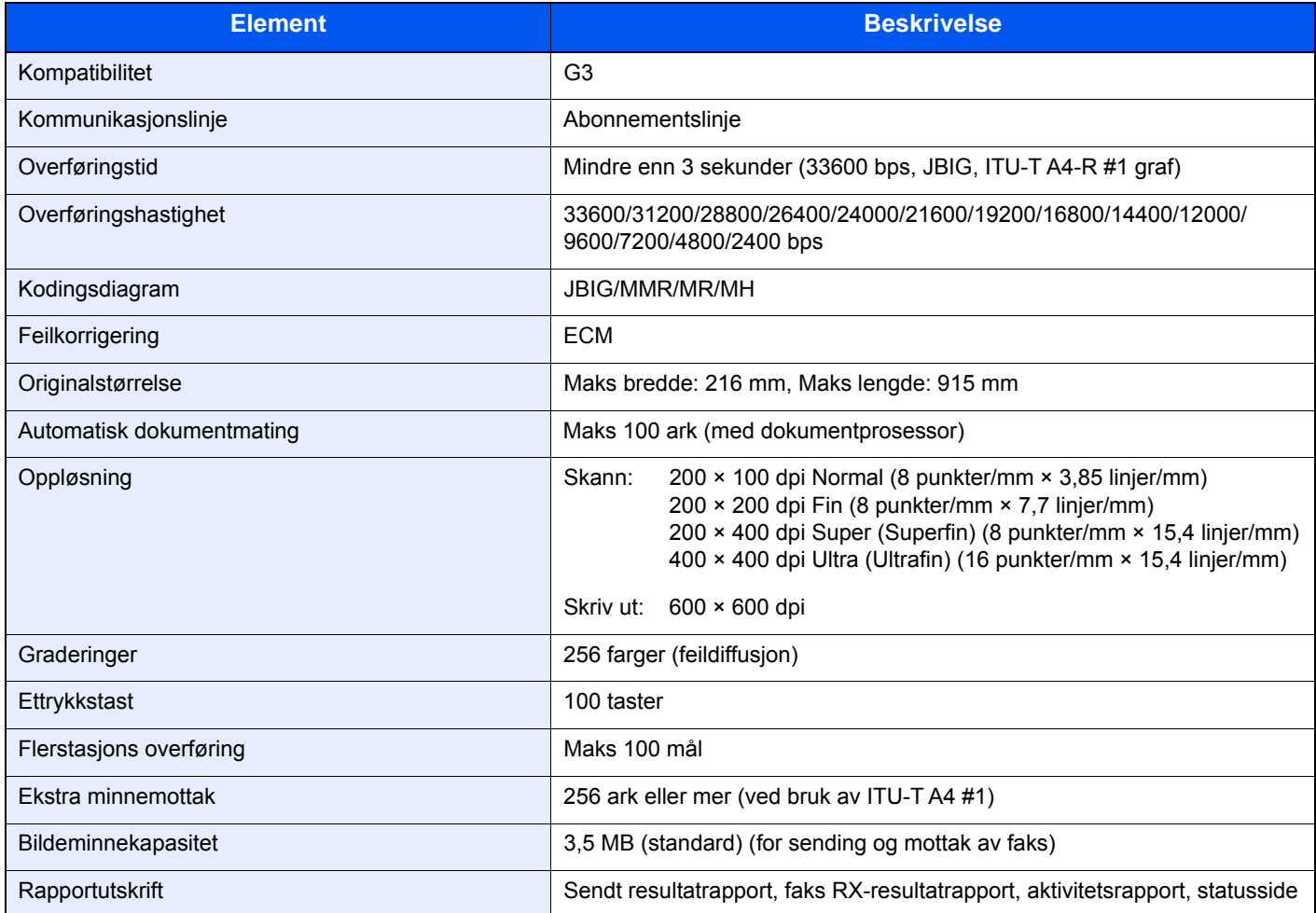

### **Nettverksfaks-funksjoner**

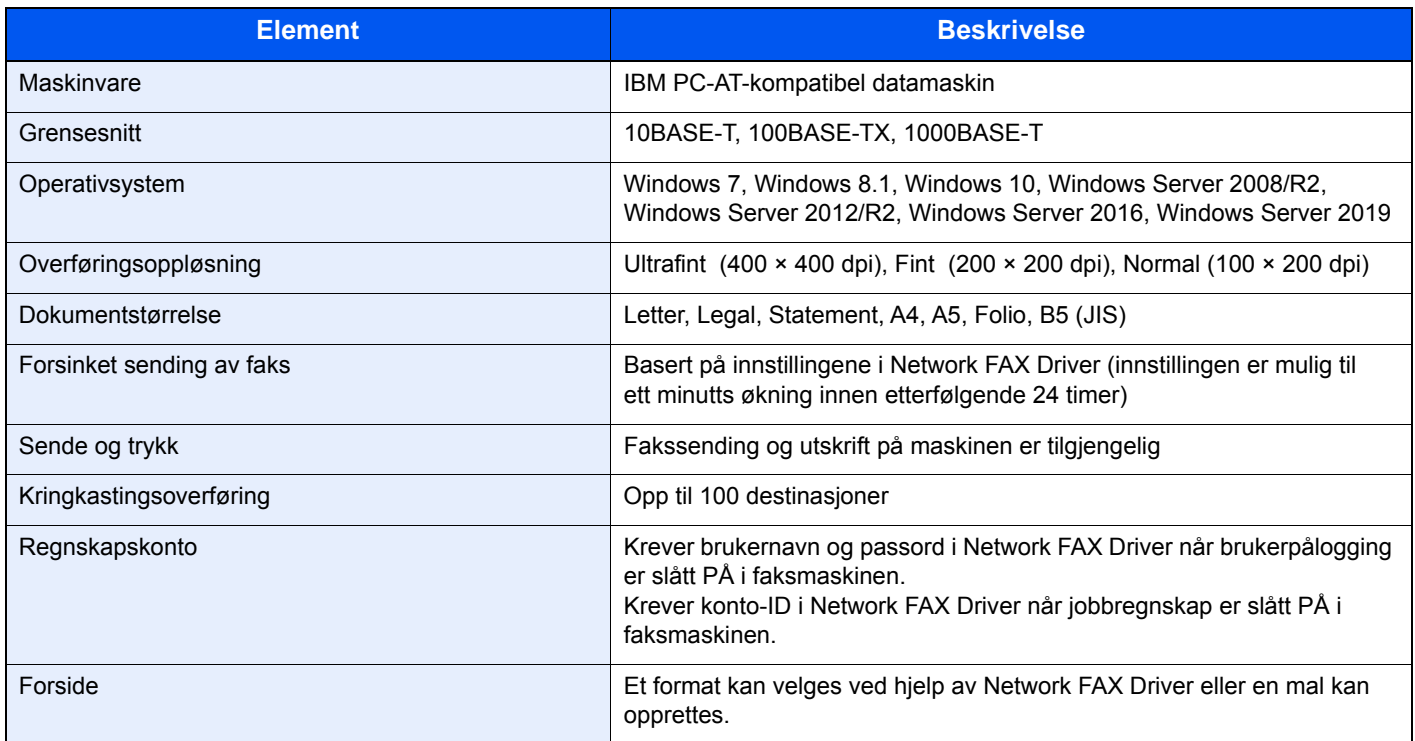

# <span id="page-66-0"></span>**Menykart**

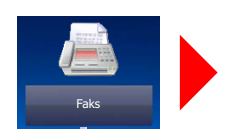

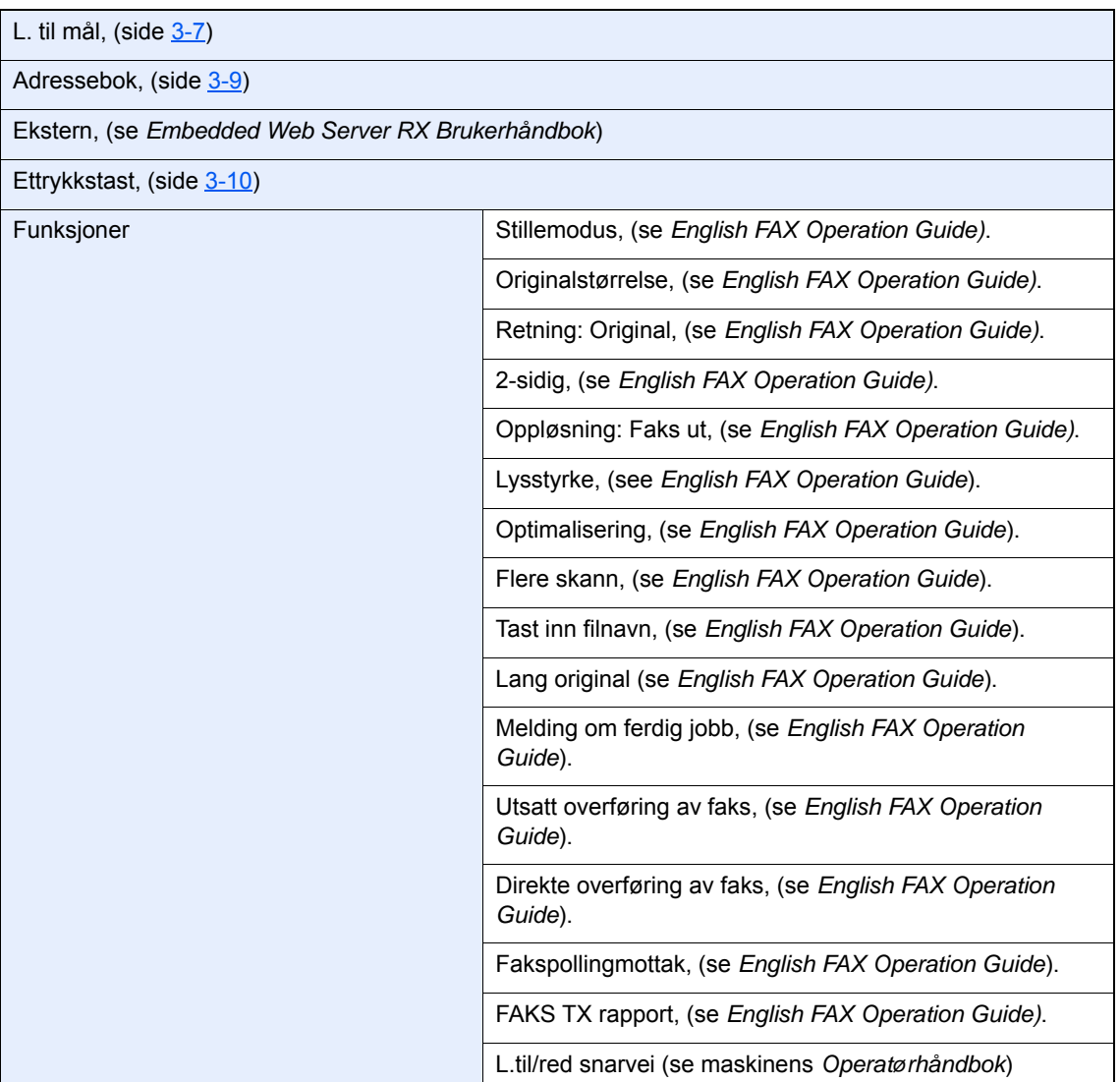

Underadr. boks, (se *English FAX Operation Guide*).

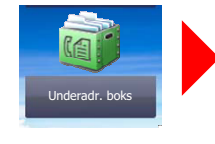

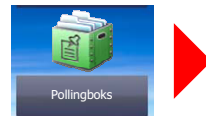

Pollingboks, (se *English FAX Operation Guide*).

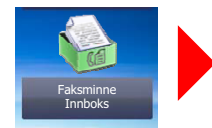

Faksminne innboks (se *English FAX Operation Guide*)

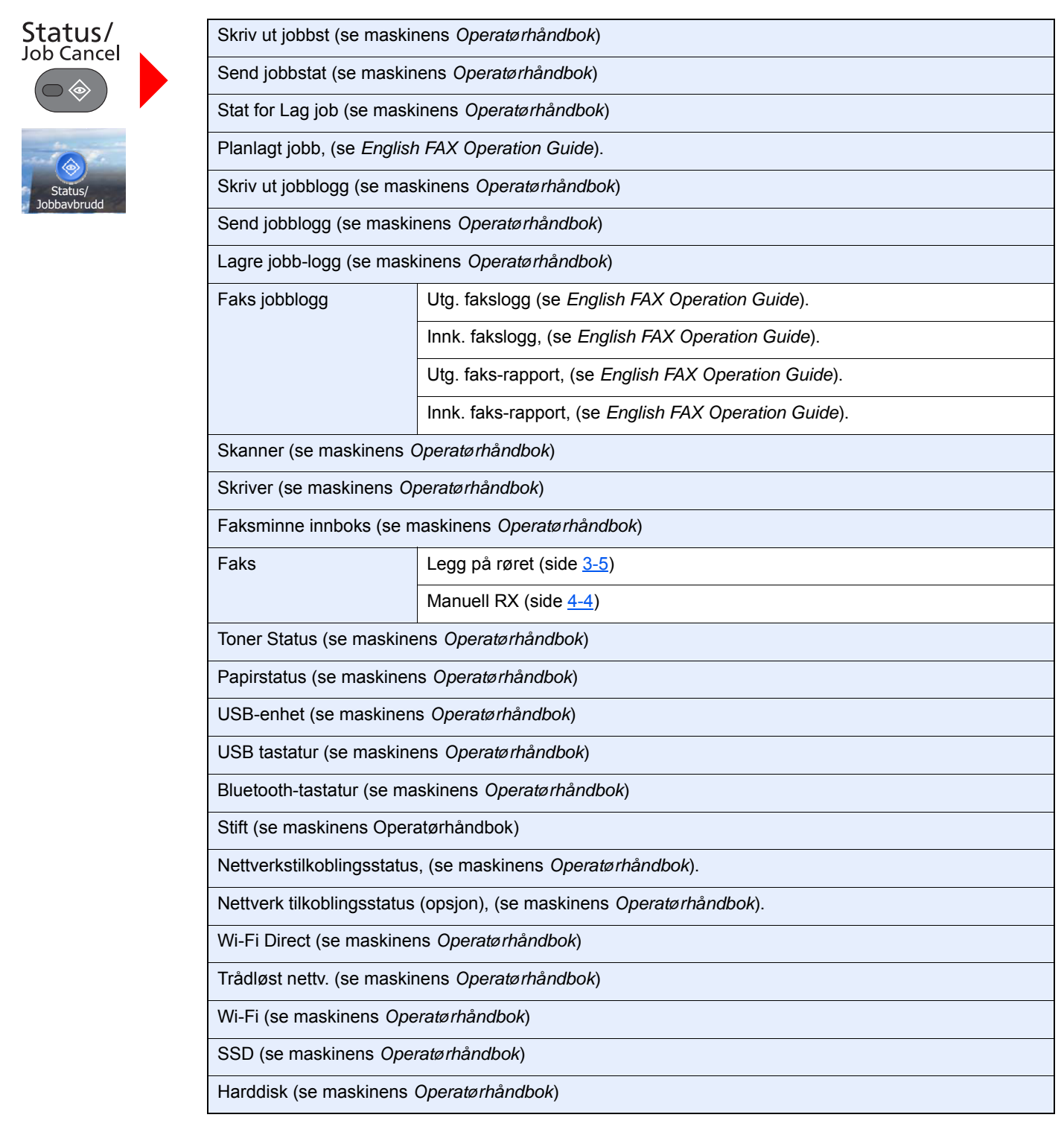

System Menu /<br>Counter

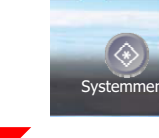

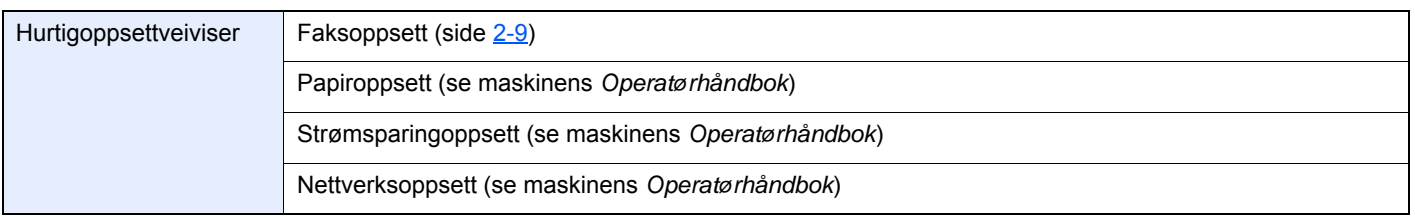

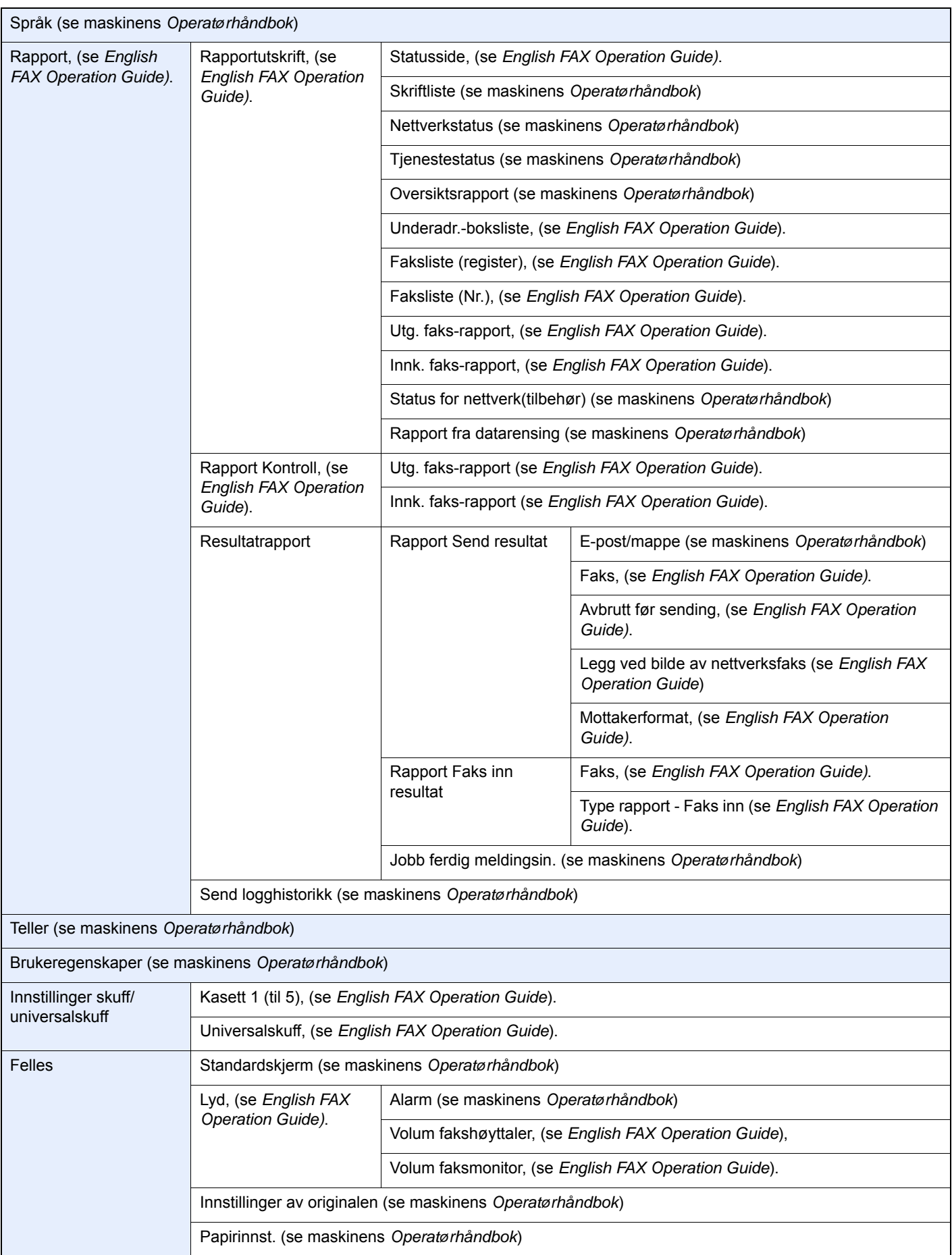

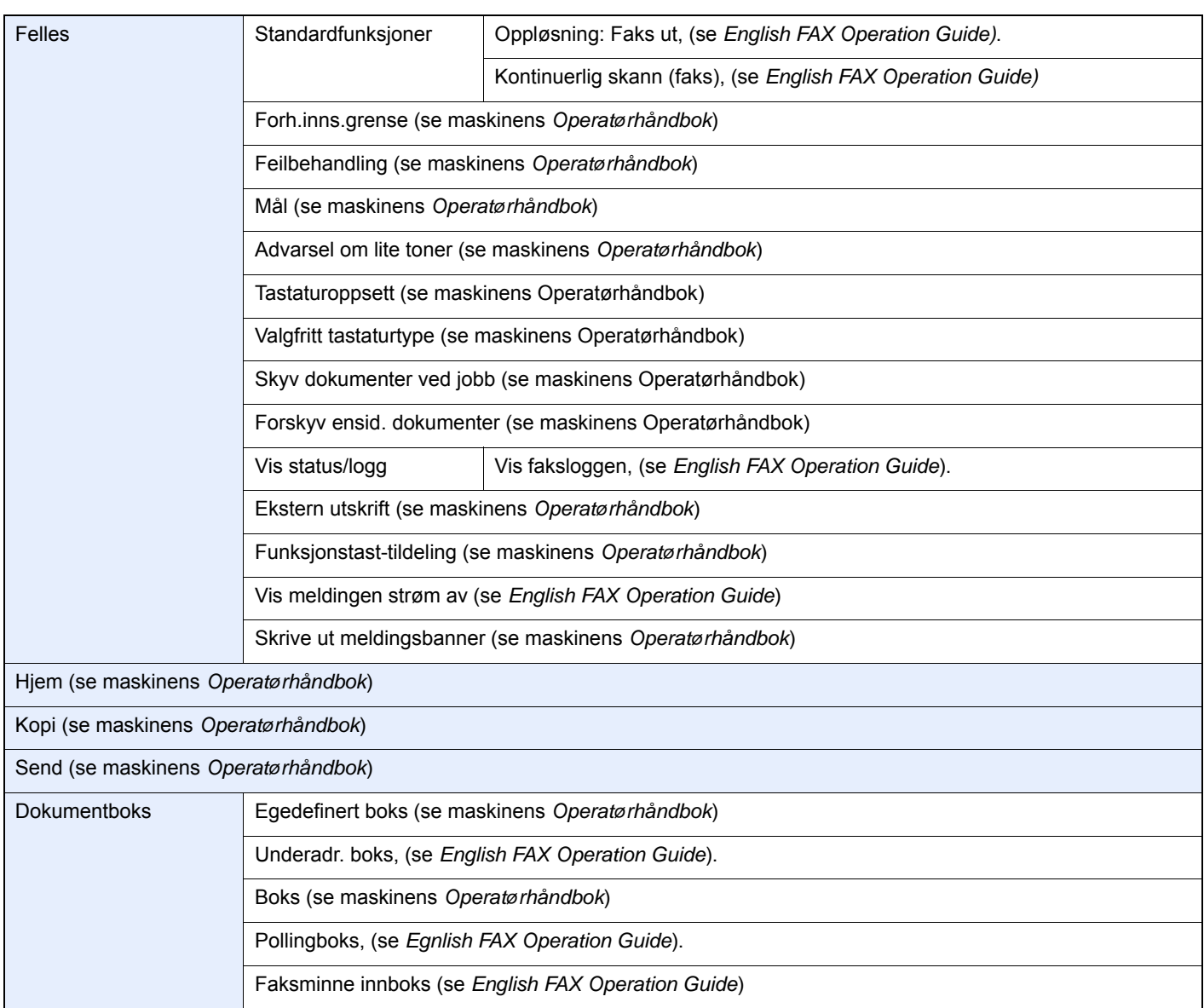

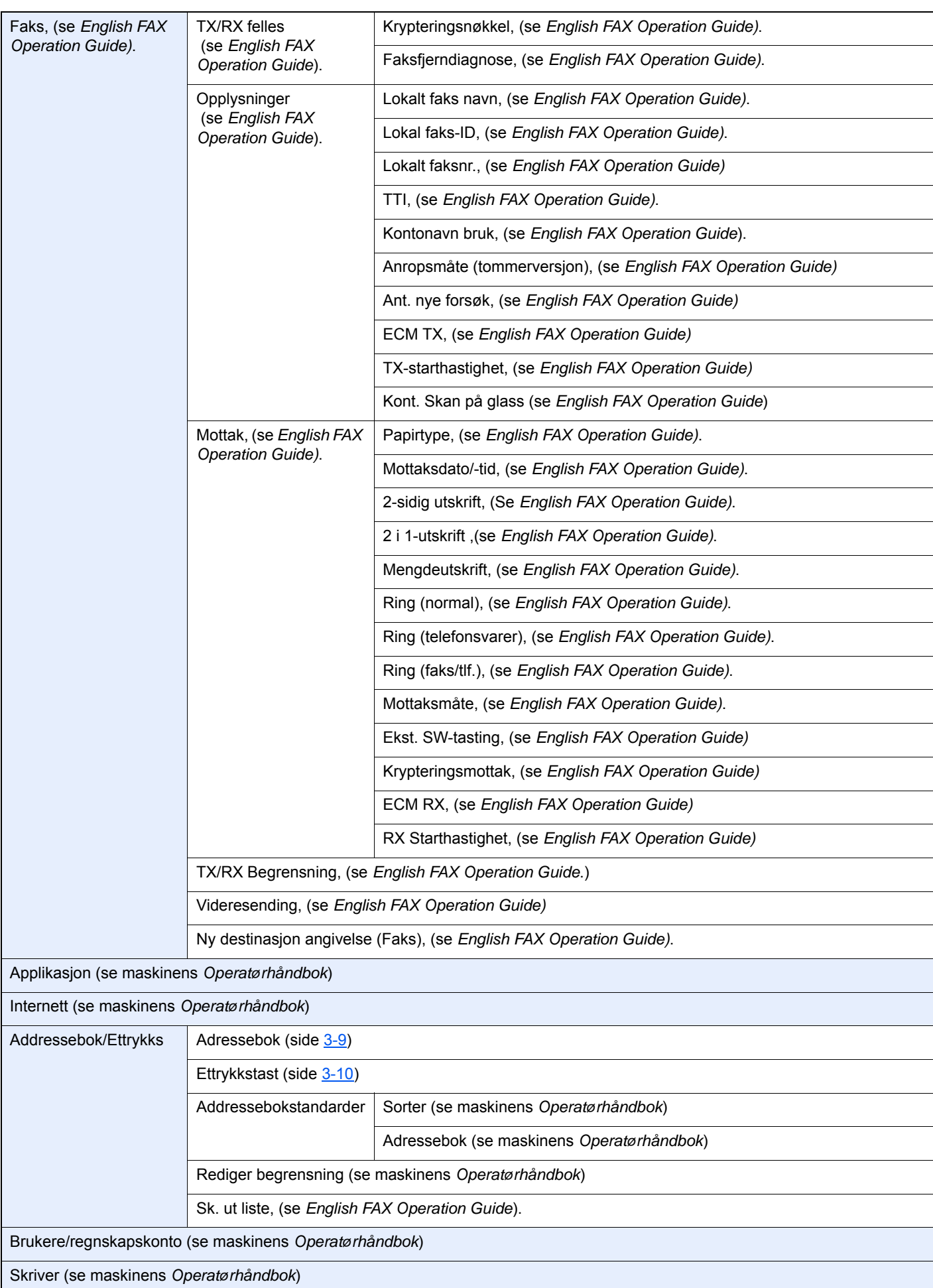

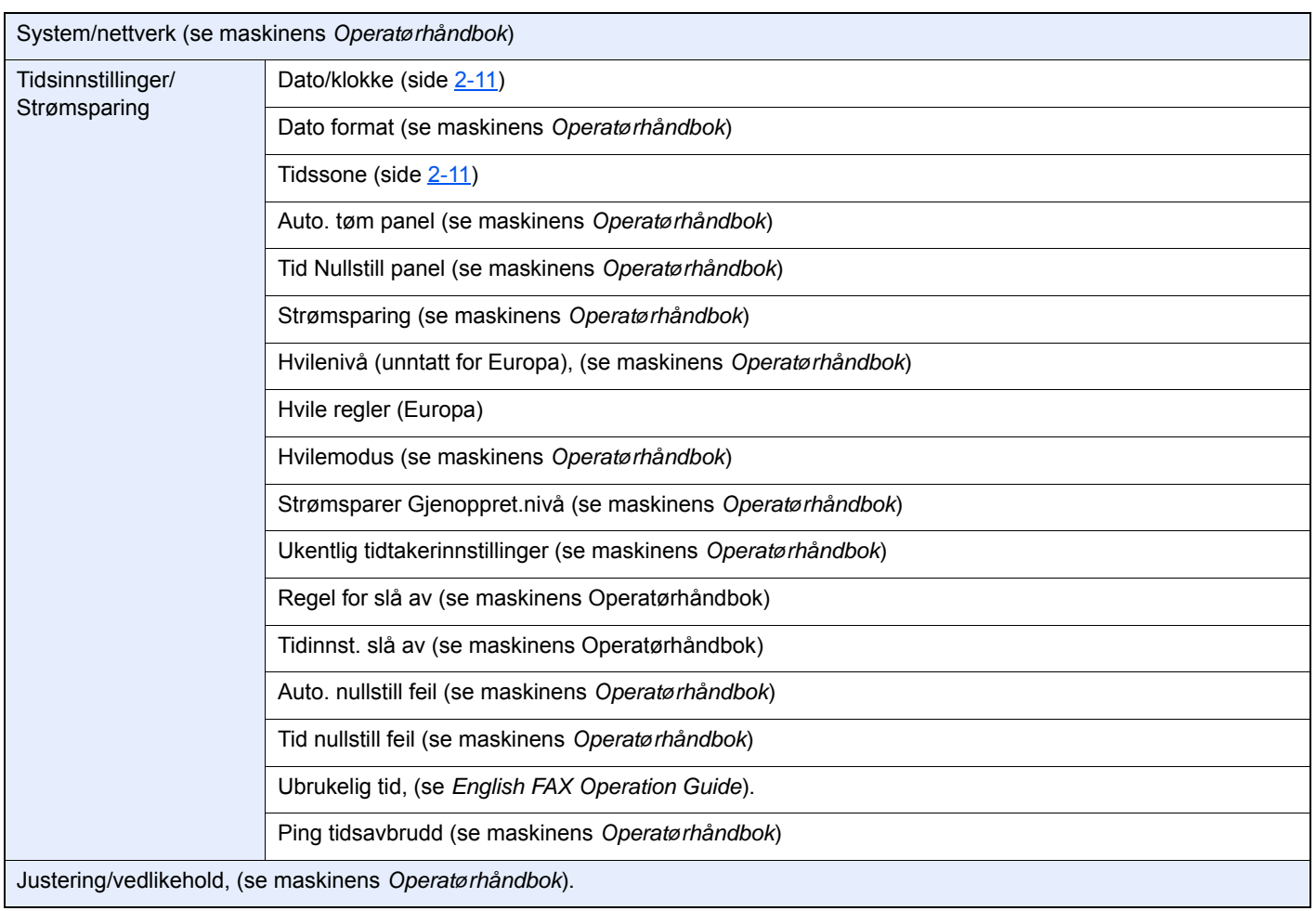
# **Register**

#### **Numerisk**

2 i 1 utskrift [4-6](#page-42-0)

#### **A**

Addressebok [3-9](#page-31-0) Søk [3-9](#page-31-1) Adressebok Velg et mål [3-9](#page-31-0) Avbryt Avbryte minneoverføring [3-5](#page-27-0) Avbryte overføring (frakobling av kommunikasjon) [3-5](#page-27-1)

## **B**

Berøringspanel [2-7](#page-17-0) Betjeningspanel [2-6](#page-16-0) Brukerregnskap Innlogging [3-13](#page-35-0)

# **D**

Dato [2-11](#page-21-0)

## **E**

Ekstern bryterfunksjon Hvordan bruke [5-8](#page-51-0) Enter-tast [2-8](#page-18-0)

#### **F**

Faks automatisk mottak [4-2](#page-38-0) Faks/telefonsvarer automatisk tilkobling mottak [5-4](#page-47-0) Faks/tlf automatisk tilkobling mottak [5-2](#page-45-0) FAX Medietype [4-7](#page-43-0) Feilkodeliste [6-5](#page-56-0) Feilsøking [6-8](#page-59-0) Fjernkoblingsfunksjon [5-8](#page-51-1) Forholdsregler når du slår av strømmen [6-3](#page-54-0)

#### **H**

Hjem-skjerm [2-7](#page-17-1) Hurtigoppsett-veiviser [2-9](#page-19-0) **Hurtigtast** Velg destinasjon [3-10](#page-32-0) Hurtig-tasten Velg destinasjon [3-10](#page-32-1)

## **I**

Indikatorer [6-2](#page-53-0) Ingen utskriftsdata [6-8](#page-59-1) Innsetting av tegn [7-2](#page-63-0)

#### **K**

Kan ikke motta dokument [6-8](#page-59-2) Kan ikke sende dokumentet. [6-8](#page-59-3) Kan ikke utføre underadresseoverføring [6-8](#page-59-4) Konvensjoner i denne håndboken [iv](#page-4-0) Kringkastingsoverføring [3-11](#page-33-0)

## **L**

Lokal faks-ID [2-9](#page-19-1) Lokalt faks navn [2-9](#page-19-2) Lokalt faksnr. [2-9](#page-19-3) Lydvolum Jobb ferdig [2-9](#page-19-4) Volum fakshøyttaler [2-9](#page-19-5) Volum faksmonitor [2-9](#page-19-6)

### **M**

Manuell sending [5-6](#page-49-0) Manuelt mottak [4-4](#page-40-0), [5-7](#page-50-0) Maskin (navn) [2-2](#page-12-0) Medietype for utskriftsdata [4-7](#page-43-1) Meldinger [6-4](#page-55-0) Mengdeutskrift [4-6](#page-42-1) Menykart [7-5](#page-66-0) Minnemottak [4-3](#page-39-0) Minneoverføring [3-2](#page-24-0) Avbryt [3-5](#page-27-0) Mottaksdato/-tid [4-6](#page-42-2) Mottaksmodus [4-2](#page-38-1)

## **N**

Navn og funksjon for deler [2-2](#page-12-1)

## **P**

PBX-innstilling [2-12](#page-22-0) Prioritets-override send [3-4](#page-26-0)

#### **Q**

Quick No. Search-tast [2-8](#page-18-1)

# **R**

Regnskapskonto Innlogging [3-14](#page-36-0) Repetisjon [3-6](#page-28-0) RX dato/-tid [4-6](#page-42-3)

## **S**

Sendestatus [3-4](#page-26-1) Spesifikasjoner [7-3](#page-64-0)

# **T**

Telefonlinje [2-9](#page-19-7) Tid [2-11](#page-21-1) Tosidig utskrift [4-6](#page-42-4)

#### **V**

Valg av Transmit Terminal Identification (TTI) [2-9](#page-19-8) Vanlige henvendelser [6-10](#page-61-0)

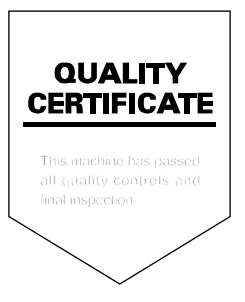

TA Triumph-Adler GmbH<br>Betriebsstätte Norderstedt Ohechaussee 235 22848 Norderstedt Germany